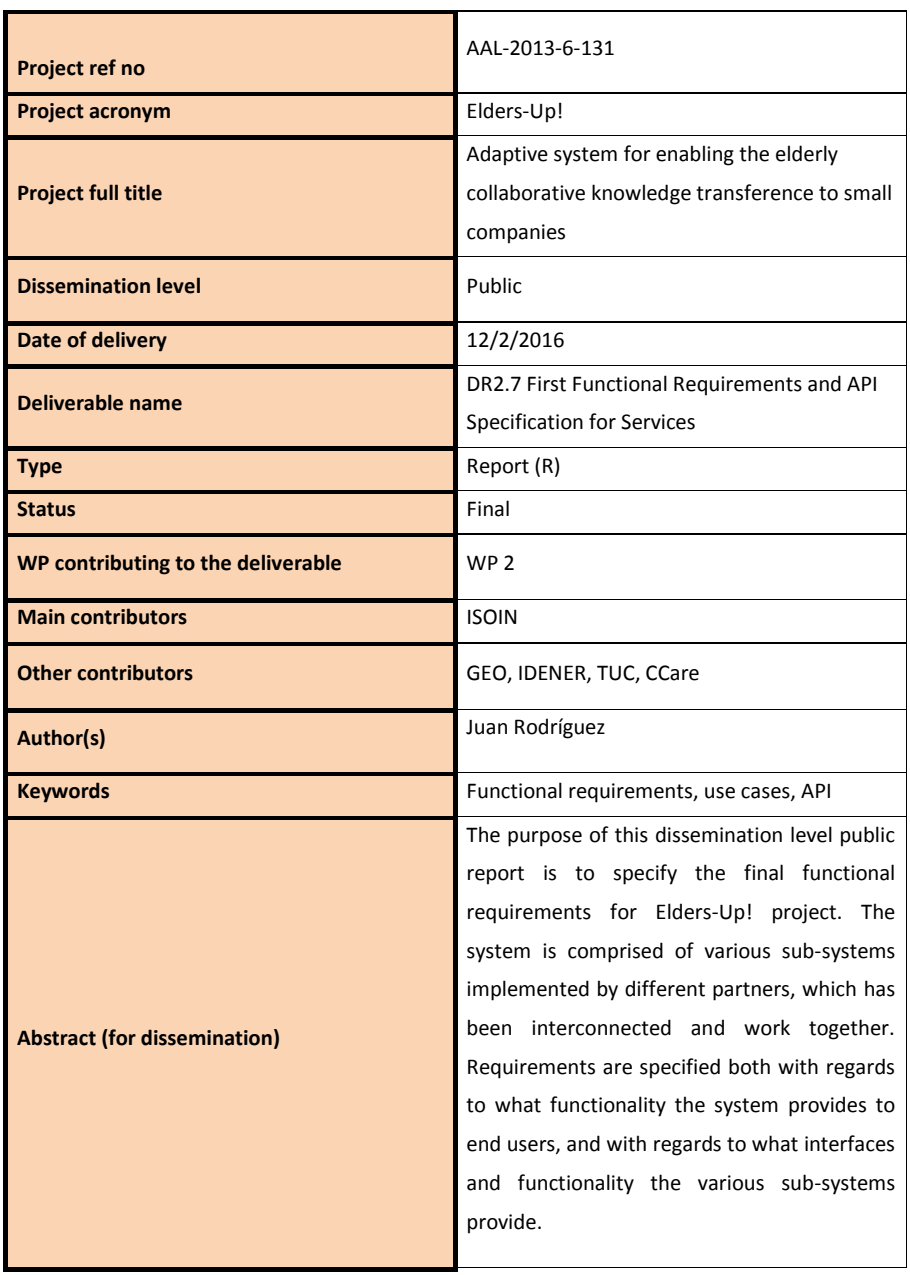

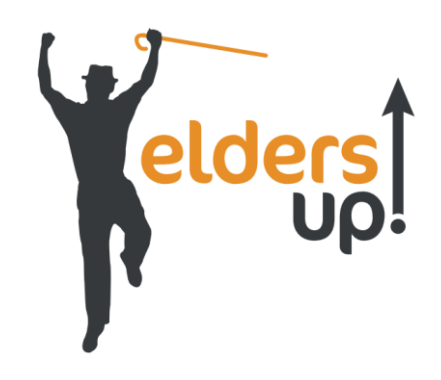

# **Elders-Up!: Adaptive system for enabling the elderly collaborative knowledge transference to small companies**

AAL-2013-6-131

**Deliverable**

**D.2.7 Final Functional Requirements and API specification for Elders-Up! Services**

Public

© 2014-2017 Elders-Up! consortium

## **VERSION HISTORY**

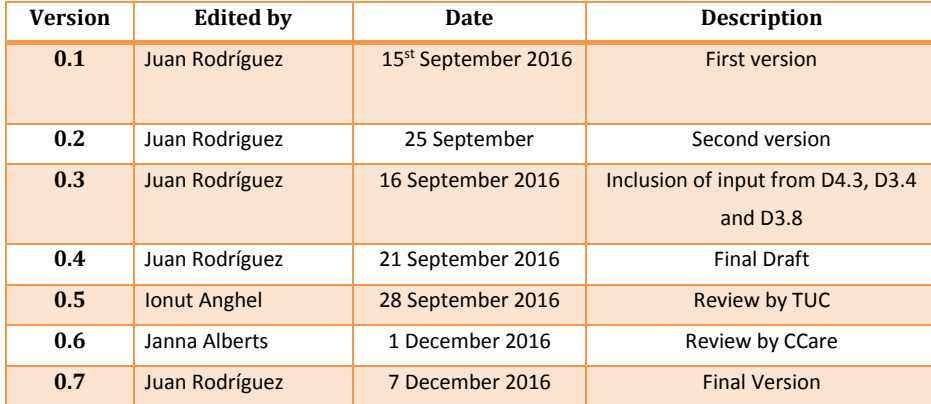

D.2.7 Final Functional Requirements and API specification for Elders-Up! Services / Final

# **Table of Contents**

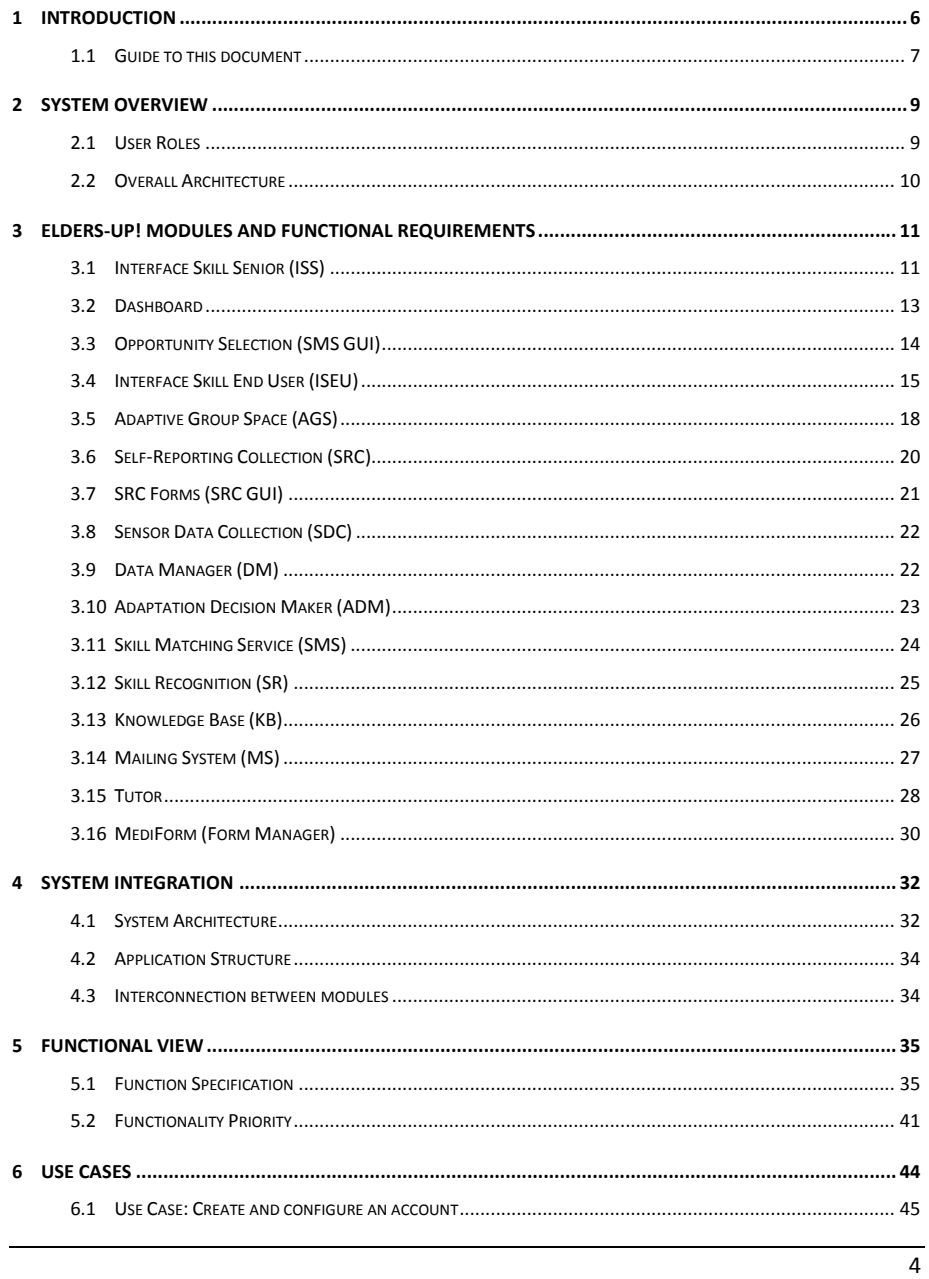

# Elders-Up! / AAL-2013-6-131

 $\pmb{7}$ 8  $\overline{9}$ 

## D.2.7 Final Functional Requirements and API specification for Elders-Up! Services / Final

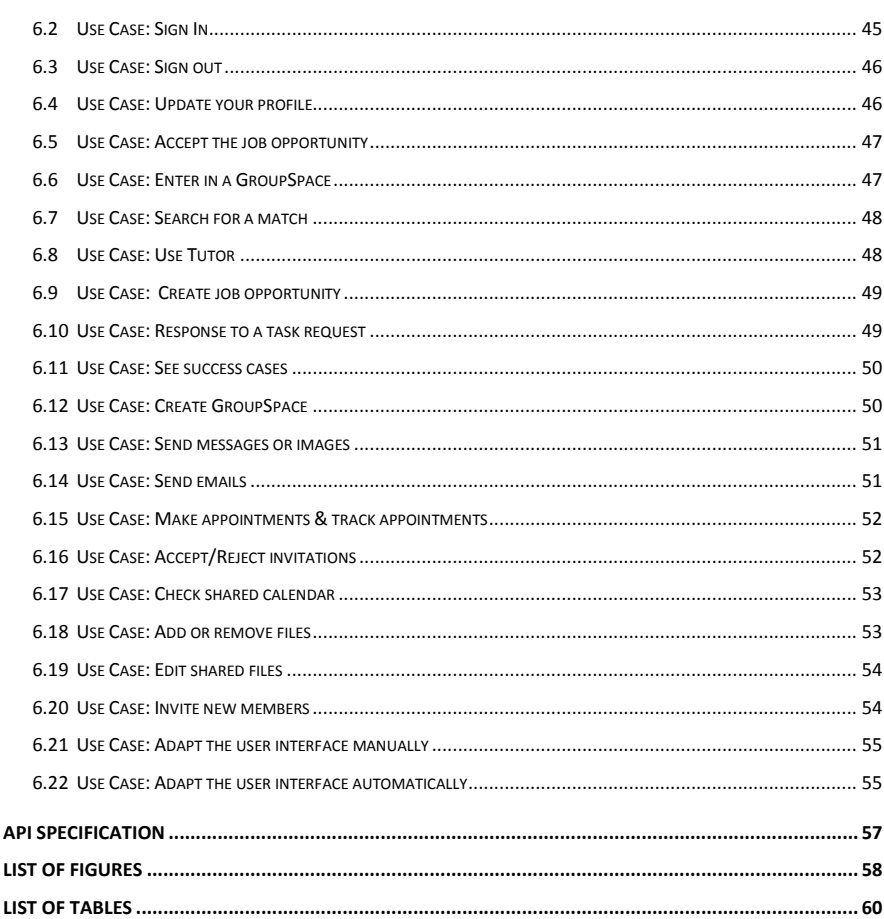

### <span id="page-5-0"></span>**1 Introduction**

The Elders-Up! project follows a user-centric system design methodology, in which participatory design techniques are used throughout the project. This deliverable builds upon the foundation of DR2.7 First Functional Requirements and API Specification for Services in which the first functional requirement and system specification was obtained. Following the user driven methodologies that this project embrace, several phases of user evaluation and validation were performed to guarantee an iterative compliance between user needs and the system developed. In particular, the consortium has gone through 2 validations with users before obtaining a final prototype 2.0.

In order to have a clearer view of the milestones (marked in red) and the deliverables associated with WP4 and WP2, we present a brief timeline that comprises the roadmap summarizing the milestones. It should be highlighted that P1.5 (M24) was not included in the initial DoW, however the consortium decided that there were quite a few changes after First Prototype that needed to be shown and tested before the final (second) prototype. As such, it was agreed to develop P1.5 that included all the necessary changes that were taken from the users' feedback of the First Prototype. Table 1 describes milestones and deliverables driven by user feedback and piloting.

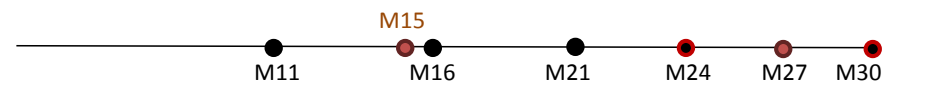

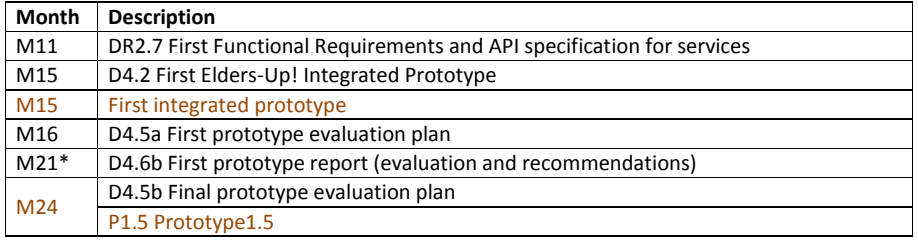

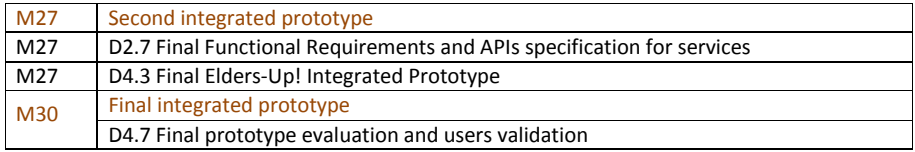

**Table 1. Deliverables and milestones from P1.0 to fina prototype**

#### \*Moved to M28 for the inclusion of P1.5

<span id="page-6-2"></span>In Figure 1 we can see the evolution followed from DR2.7 to D2.7. Deliverable D4.2 describes the first version of the Elders-Up! Integrated prototype where user input and needs have been incorporated through user analysis as described in DR2.7. D4.5b reports on the user evaluation carried out in 3 different pilot sites after the completion of the first integrated prototype. D4.6b presents the recommendation after a deep analysis and understanding on the finding presented in D4.5b. Finally, D4.3 take all this input to deliver a Final Elders-Up! Prototype that fulfils user needs and serve as input for D2.7.

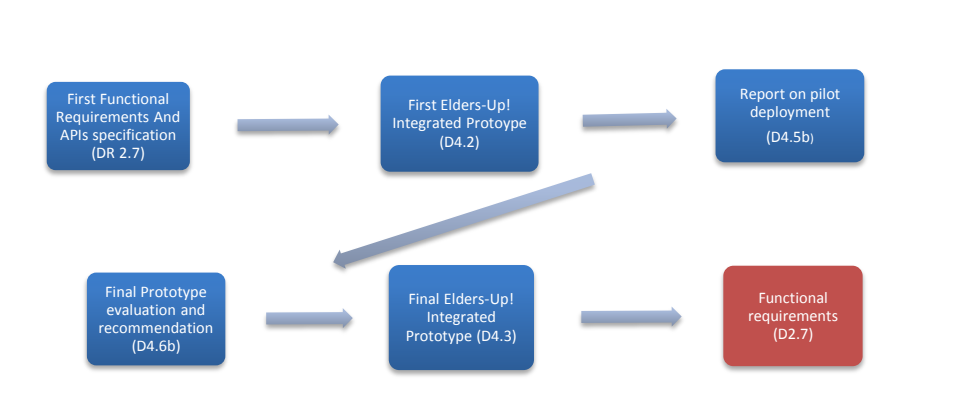

**Figure 1. The six stages towards final functional requirements in the Elders-Up user-centric system design methodology**

### <span id="page-6-0"></span>1.1 **Guide to this document**

<span id="page-6-1"></span>This document is a result of the technical development, user specification, user findings and system design work developed throughout the Elders-Up! project. The main goal is to specify

the final requirements; with regards to what functionality the system will provide to end users based on their demands that will be integrated in the final release.

In the following section a brief introduction of the system will be explained. In chapter 3 the functionality of each module of the Elders-Up! system will be described as well as some functional requirement requested by users during the evaluations. Once the functionality of each module is described in chapter 4 the integration between the system modules will be shown. Chapter 5 shows the set of functionalities of the whole Elders-Up! system. Chapter 5 shows an overview of all functionalities implemented with their priority. In order to complete this section the uses cases will be explained in Chapter 6. It is worth mentioning that the API specification that were to be included in chapter 7 has been moved to deliverable D4.3 "Final Elders-Up! Integrated prototype", for the sake of avoiding unnecessary repetition this information does not appear in this document. Finally, in chapter 8 and chapter 9 the figure list and tables will be shown.

### <span id="page-8-1"></span><span id="page-8-0"></span>**2 System overview**

#### 2.1 **User Roles**

The primary users of the system can be categorized in two groups:

### 1. **Senior Experts (or Older adult User)**

They provide experience and knowledge to start-up companies. The aim is to enable this group to share their knowledge and skills, make new connections, meet businesses and volunteer their time through the platform. Each user from this group has some level of expertise in some specific area.

### 2. **Companies (or Company User)**

Companies may benefit from the experience and knowledge of the older adults. When looking for a specific skill and knowledge, the company the company can make a new offer in the platform and find the suitable person to be the part of the company's team.

**In the user research carried out prior to the first prototype (Refer to DR2.7), an optional third role was identified:**

#### **Moderators**

The moderators facilitate the matchmaking process. They can for example support companies and experts in creating their profiles, in finding matches, and in starting a collaboration process.

This role has been played out by the evaluators during the various pilots and validation phases in order to ease the interaction of users and companies.

After the completion of Prototype P1.0 and based on the functional requirement explained in the next section, the consortium opted for the development of an online virtual tutor (For a detail description of this functionality refer to D3.4).

## <span id="page-9-0"></span>2.2 **Overall Architecture**

The Elders-Up! system is composed of several modules that can be seen in [Figure 2.](#page-9-1) This architecture has been improved through changes with respect to the architecture presented in DR2.7. These are the inclusion of the MediForm Form manager and the Tutor. User requirement leading to this change will be covered in chapter 3.

For a complete system description including all the modules refer to:

- D4.3 Final Elders-Up! Integrated prototype: Complete system architecture and APIs.
- D3.8 Collaborative and adaptive workspace 2nd prototype: ICAW including interfaces and final functionalities of the platform.
- D3.2 Skill Matching service 2<sup>nd</sup> Prototype.
- D3.4 Sensors and self-reporting data gathering 2<sup>nd</sup> Prototype
- D3.6 Adaptation Decision maker 2<sup>nd</sup> Prototype

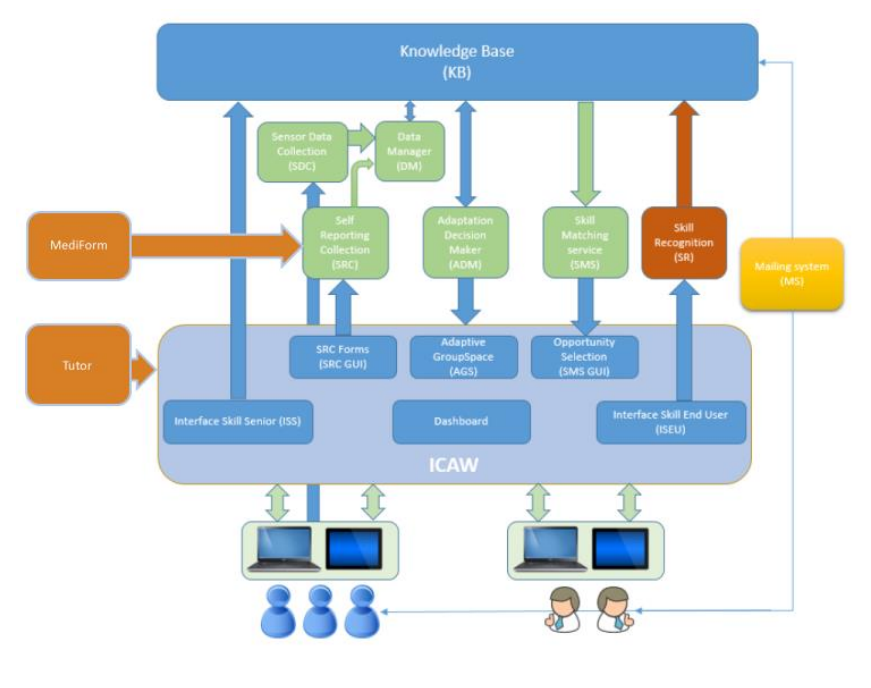

<span id="page-9-1"></span>**Figure 2: Elders-Up! application structure**

## <span id="page-10-0"></span>**3 ELDERS-UP! Modules and Functional Requirements**

<span id="page-10-1"></span>In this chapter the functional requirements of the different modules will be described. In addition, this section describes the features achieved by the final prototype for each one of the modules located in the internal architecture shown in the previous section.

# 3.1 **Interface Skill Senior (ISS)**

The Interface Skill Senior (ISS) is the GUI (Figure 3**Error! Reference source not found.Error! Reference source not found.Error! Reference source not found.**) that enables the senior to:

- Set up/amend profile
- Include availability options for collaborations
- Express motivation to collaborate
- View current opportunity matches
- Accept/reject opportunity matches

The ISS allow the senior to input all of their profile information. It stores all of the

relevant personal information, together with the users' skills inputted either by the

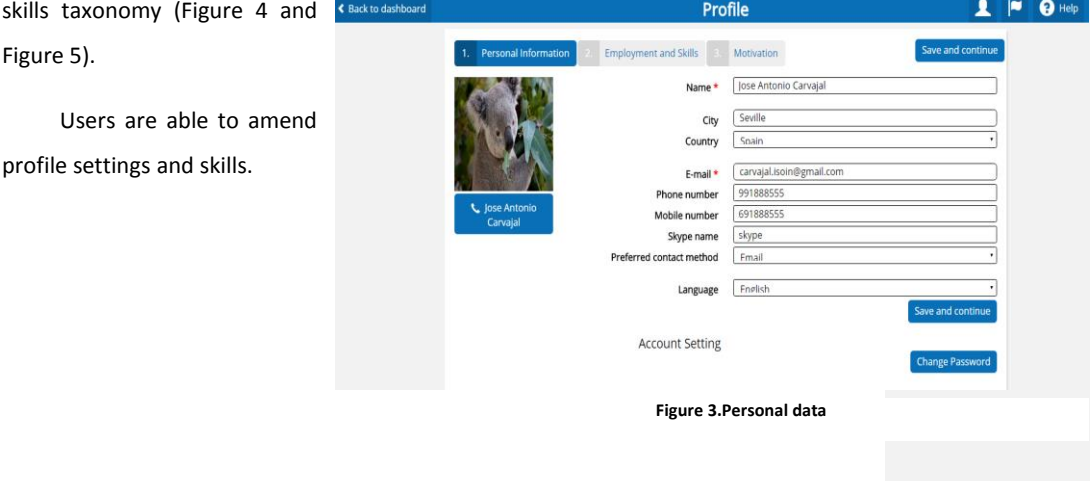

<span id="page-11-0"></span>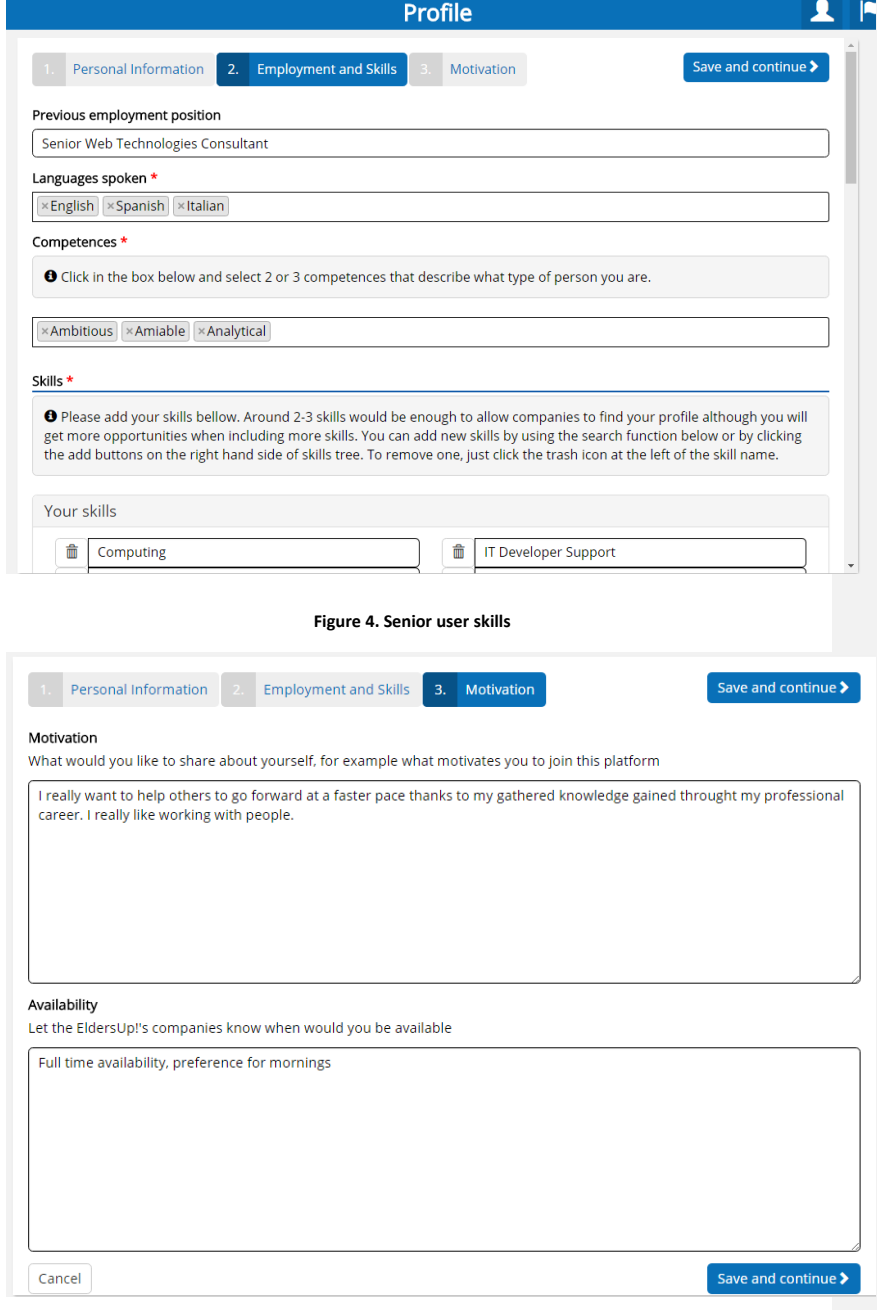

<span id="page-11-1"></span>**Figure 5.Motivatoin and availability**

The main findings found during user evaluations of this module are shown in Table 2:

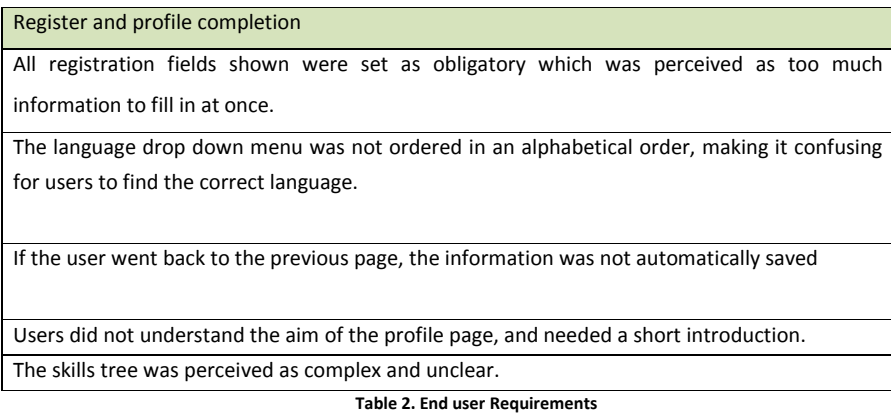

<span id="page-12-1"></span><span id="page-12-0"></span>These findings have been analyzed and addressed in the following way: (1) Introducing the profile page during the first time visit using introduction modals, (2) Languages are ordered alphabetically, (3) Information is automatically saved and (4) improvements in the usability of the skills tree

## 3.2 **Dashboard**

The dashboard is the central menu page for the senior experts and the SME's [\(Figure 6\)](#page-13-1). It is worth noting that the Dashboard shows a slight different functionality whether the user is a senior or a company. The dashboard provides access to the Adaptive Group Spaces, to the user profile, company profile, and to the search & match functionality. Additionally, if the user is a company it will have the option to create a GroupSpace for other seniors to join. Functional requirements can be summarized in:

Easy access to Elders-Up! core functionalities

The look and feel have been greatly improved based on user feedback. The current system is focused on usability and understandability. A clean design and icons representing the features underneath shows this approach.

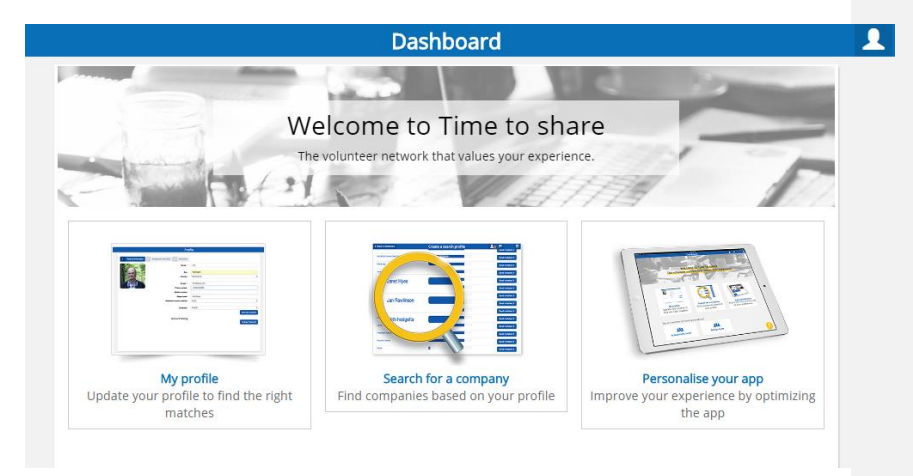

**Figure 6. Dashboard senior expert**

### <span id="page-13-1"></span><span id="page-13-0"></span>3.3 **Opportunity Selection (SMS GUI)**

The Opportunity Selection (SMS GUI) is the interface from where users select matches that are provided by the skills matching service.

The SME matching selector provides a list of senior users matched to the job opportunity input through the skill recognition (SR) module and is output via the SMS. The matches are weighted according to the algorithms within the SMS and ranked accordingly. The SME can then decide which of these matching profiles they wish to work with. At the same time the seniors are also able to decide which of the matching companies they wish to work with. The SME then contacts the user and invites them into the ICAW to collaborate.

Within the senior user matching selector, the senior is provided with 2 options:

- The chance to accept (or reject) a collaboration request from an SME (as detailed above). Should the user accept, then they are invited to collaborate in the ICAW along with the SME. Should they reject then the SME is notified and can then choose another potential match.
- The chance to browse current opportunities that the system calculates that the user has a high matching score with. The user can then contact

> the SME and request a match which, if accepted, they can both collaborate.

The user can also view current matches and have the opportunity to accept reject any jobs they have been matched with. As Figure 7 shows the current step of the collaboration process is displayed in a very graphical way to improve user readability.

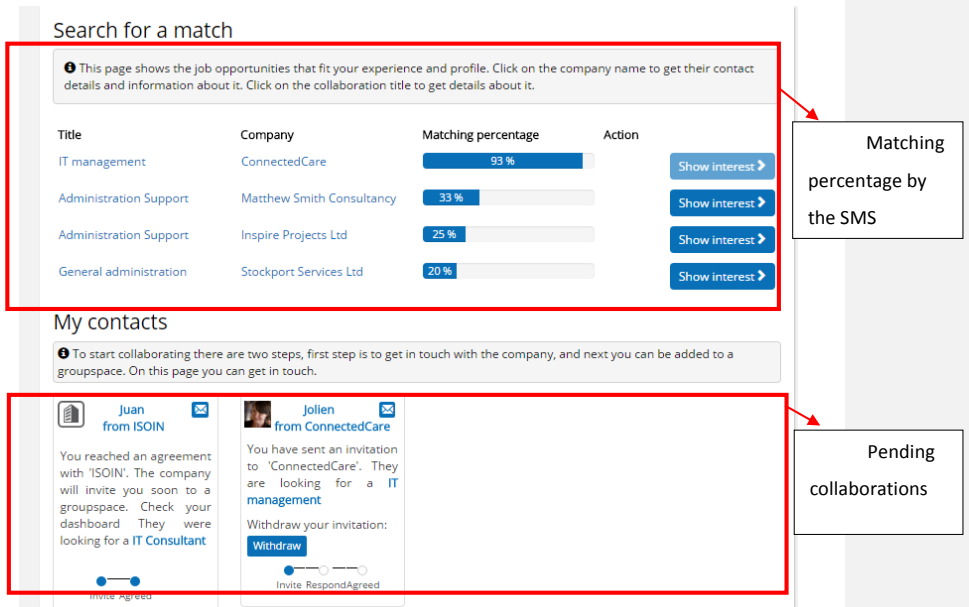

**Figure 7. SMS GUI**

## <span id="page-14-1"></span><span id="page-14-0"></span>3.4 **Interface Skill End User (ISEU)**

The interface Skill End User (ISEU) is the GUI that enables companies to:

- Set up/amend profile
- Add job opportunities
- View current matches
- Select users and invite them to collaborate.

The ISEU allows the company to input a company profile which will be stored in the Knowledge Base (KB). It also allows the user to input a job opportunity and include a list of required skills, which will then be matched by the SMS to give a list of

matching users. This module is really similar to the ISS previously presented for the senior users.

The main flows encountered during the evaluation leading to the final prototype design are extracted from D4.6b and summarized in Table 3:

### Registration

The process of finding a match could have been a bit faster without too much details to fill in during the registration

The registration process seemed a bit long, and they were not sure which information would be shared.

Not all fields should be obligatory

Flow for finding a match

Flow of finding a match could be improved

The matching details could be clarified

The skills tree could be optimized; it was not directly clear

Companies would like to see directly which seniors were using the platform

The flow of the application seemed a bit complicated and could be improved

## **Table 3. End User Requirements (2)**

<span id="page-15-0"></span>All requirements presented in **Error! Reference source not found.**3 have been addressed as new functionality. The following figures (Figure 8, 9 and 10) show sequentially: (1) Reduced steps needed for registration process (2) Available seniors of the platform during the matching process (3) Search engine easing the matching process

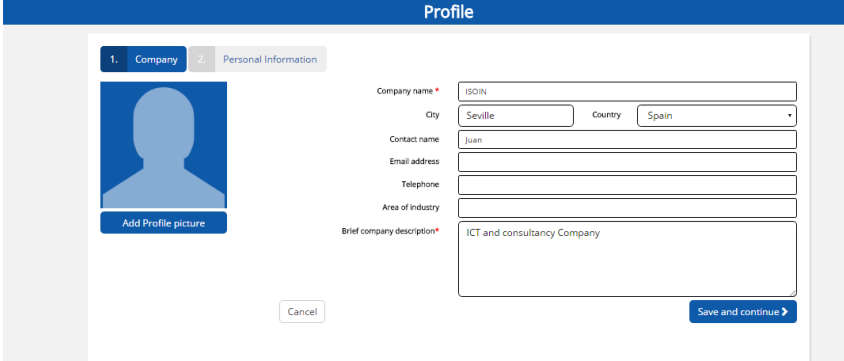

**Figure 8. ISEU GUI with simplified obligatory fields**

<span id="page-16-0"></span>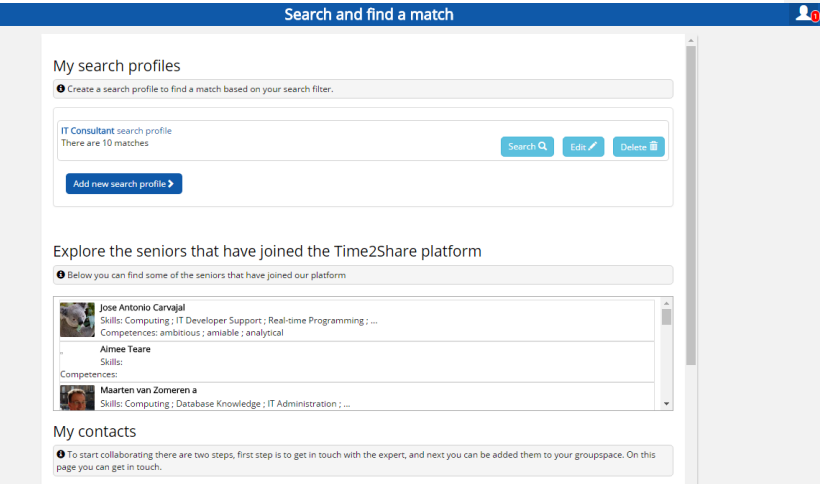

<span id="page-16-1"></span>**Figure 9. Search GUI with available users**

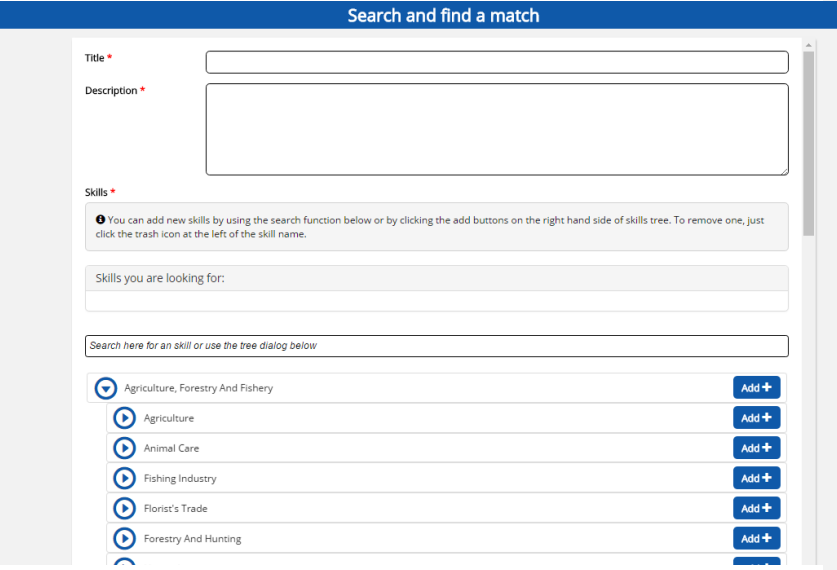

**Figure 10. Opportunity creation GUI**

## <span id="page-17-1"></span><span id="page-17-0"></span>3.5 **Adaptive Group Space (AGS)**

The GroupSpace is the central location to support companies and their teams of experts in their day-to-day collaboration. Companies can ask for support, and both company members and experts are facilitated in communication, coordination and compensation. Functional requirements include:

- Message system to interact with other GroupSpace members
- Calendar for appointment management
- File sharing
- Task management system allowing for an easy task assignment

The workspace consists of different elements (**Error! Reference source not found.** 11 and **Error! Reference source not found.** 12). Requests can be used for task management. Within the collaborative agenda, the team can manage and share their appointments. Contacting each other is made easy with the group messages. The messages are sent to the entire group. It is also possible to share documents.

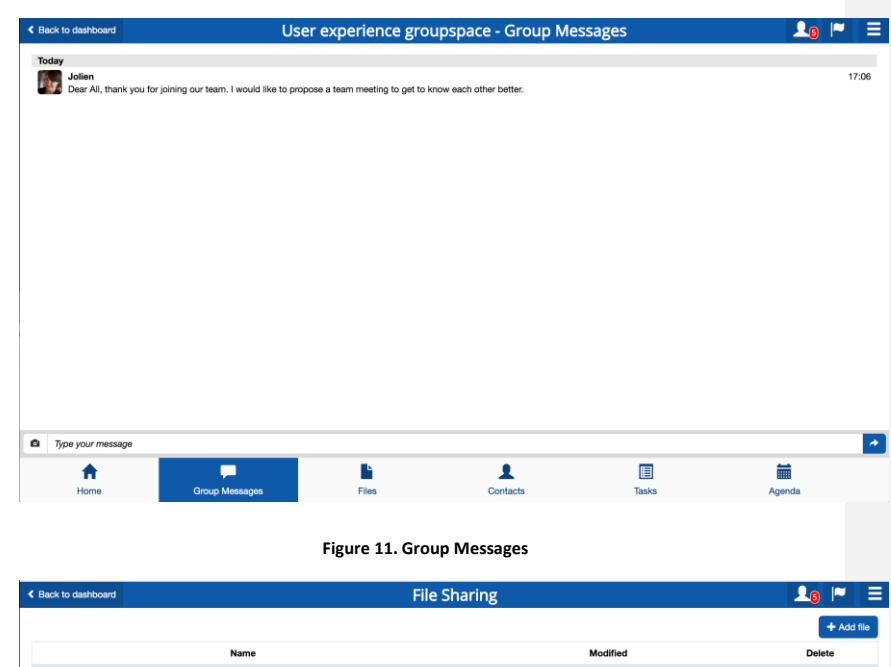

<span id="page-18-0"></span>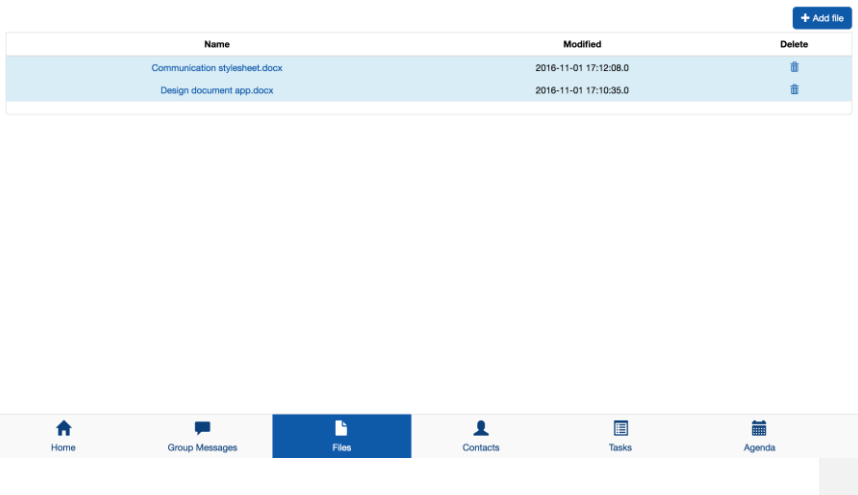

**Figure 12. Files sharing system**

<span id="page-18-1"></span>The Adaptive Group Space can adapt itself to the cognitive conditions or physical limitations. The Elders-Up! system addresses these varying user capabilities by offering adaptation.

More details and requirements can be found in D3.8 Collaborative and adaptive workspace 2<sup>nd</sup> Prototype.

## <span id="page-19-0"></span>3.6 **Self-Reporting Collection (SRC)**

The main goal of the Self-Reporting Collection (SRC) is to manage the different questions that will be asked to the End-user. The general architecture designed for this module can be seen in [Figure 13.](#page-19-1)

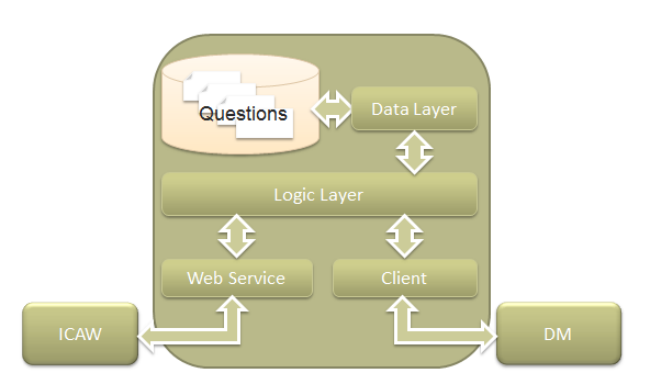

**Figure 13: Self-Reporting Collection structure**

<span id="page-19-1"></span>As we can observe the SRC module communicates with the ICAW, which generates the necessaries interfaces for the SRC and with the Data Manager (DM) to output detected problems with the user.

Two modules are in charge of managing communications, Web Service and Client:

- **Web Service**: This module provides ICAW with services relative to questions supply that will be asked to the user besides it will feature a service for gathering the responses from users.
- **Client**: This module is in charge of making requests to another Web service from the Data Manager to send parameters that are used to identify an impairment from senior users though the specific problem is not decided here.

The most important module within the SRC is the *Logic Layer* which has the application logic and it is the part of the system that decides which type of questions should show to the user.

<span id="page-20-0"></span>Questions are stored in an internal data base and the logic layer responsible for managing these questionnaires inside the data base is the *Data Layer*.

For a complete description of the module please refer to D3.3 and D3.4.

### 3.7 **SRC Forms (SRC GUI)**

SRC Forms is the section of the ICAW that handles the graphical user interface from the SRC. Different forms composed in the SRC stages are visualized through these custom interfaces generated dynamically for each user based on its profile. The main characteristics of the interfaces composed of several forms are determined aiming at the user convenience. The main functional requirements of the interface adaptation process are:

- Brief questions with no dense elaboration.
- Question address in a simple way the possibilities of adaptation regarding letter size and background contrast

Several improvements have been made to address this previous points as shown in Figure 14 below.

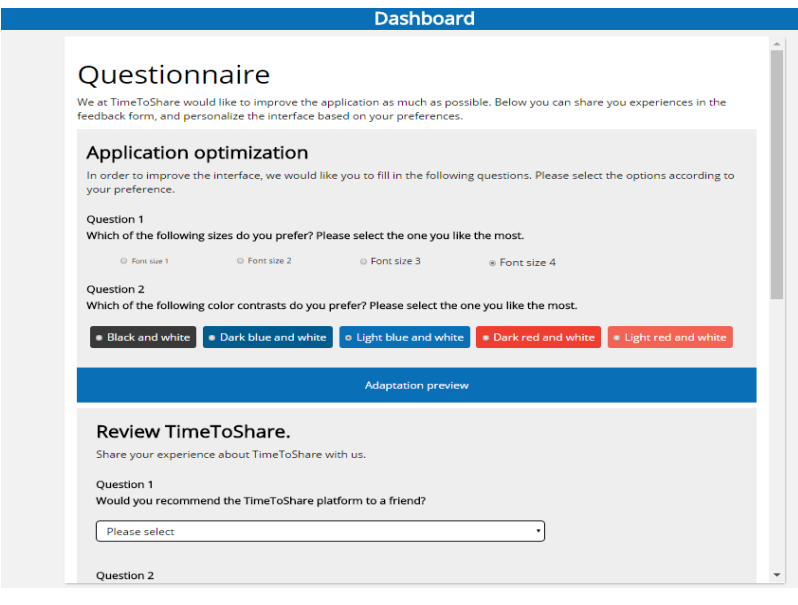

**Figure 14. SRC GUI**

#### <span id="page-21-2"></span><span id="page-21-0"></span>3.8 **Sensor Data Collection (SDC)**

<span id="page-21-1"></span>The main role of the module Sensor Data Collection is to collect the information coming from the different sensors and perform the pre-analysis of the data obtained, the goal is to provide the user with an smart system able to adapt automatically according to the user interaction. This module is based on three main blocks. For a complete and detailed description of this module please refer to D3.3 and D3.4.

### 3.9 **Data Manager (DM)**

Data Manager is the module where data coming from SRC and SDC is merged and processed. In [Figure 15](#page-22-1) we can see the general architecture of the Data Manager module. Data manager functional requirement have not suffered any changes from P1.0 onwards.

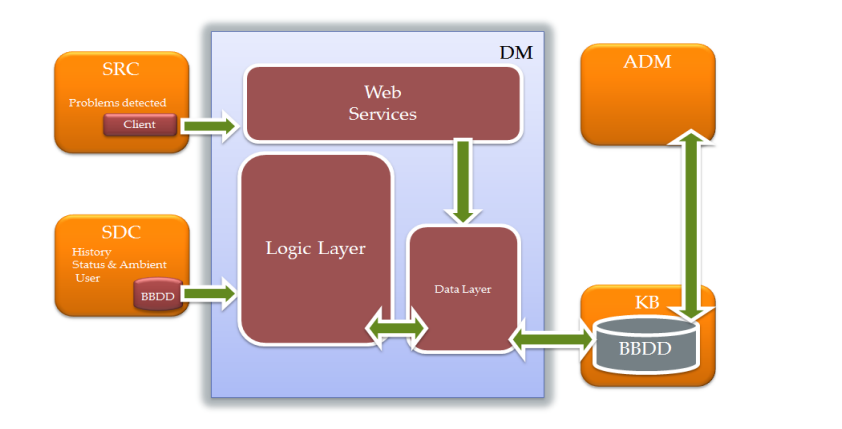

**Figure 15: Elders-Up! DM System**

## <span id="page-22-1"></span><span id="page-22-0"></span>3.10 **Adaptation Decision Maker (ADM)**

The Adaptation Decision-Maker (ADM) decides and selects the best configuration of the Interface Collaborative Adaptive Workspace (ICAW) to visually display the information to end users while fitting their preferences and helping them to overcome limitations (e.g. visual impairments or cognitive limitations) and empowering their engagement in working collaboratively with others through the Elders-Up! platform.

Updates integrated in the final prototype are:

- Move from standalone adaptation decision making service to integrated component of the Elders-Up! Platform (within the web browser)
- Algorithm improvement and adaptation features prioritization
- Updated Knowledge Base data model and integrated the data access layer component
- Added a decision tree algorithm for style generation
- Adjustments to the data and interaction flow
- Adjusted data and interaction flow

The final ADM design architecture is shown in [Figure 16.](#page-23-1) Additionally, [Figure 17](#page-23-2) shows an example of an adaptation performed thanks to the module decision making.

For a complete description of the ADM and the internal functioning please refer to D3.6.

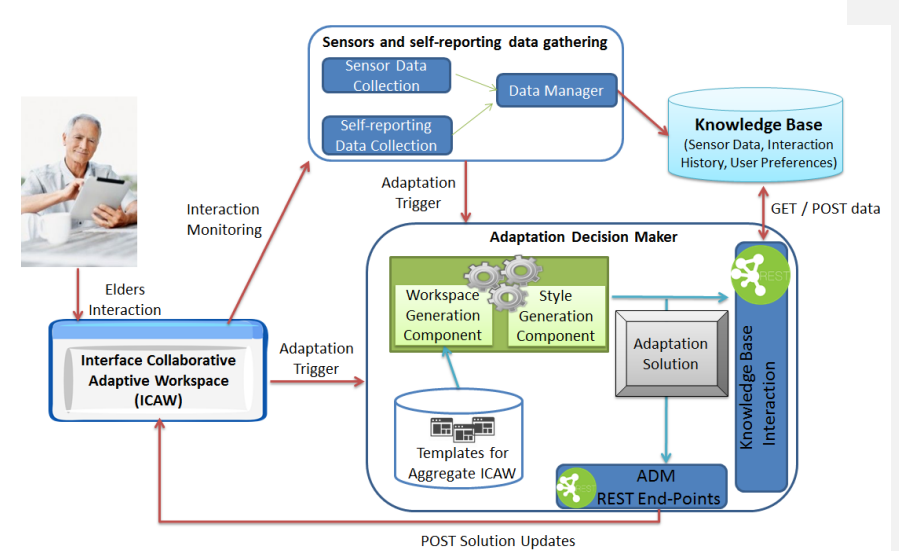

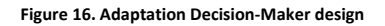

<span id="page-23-1"></span>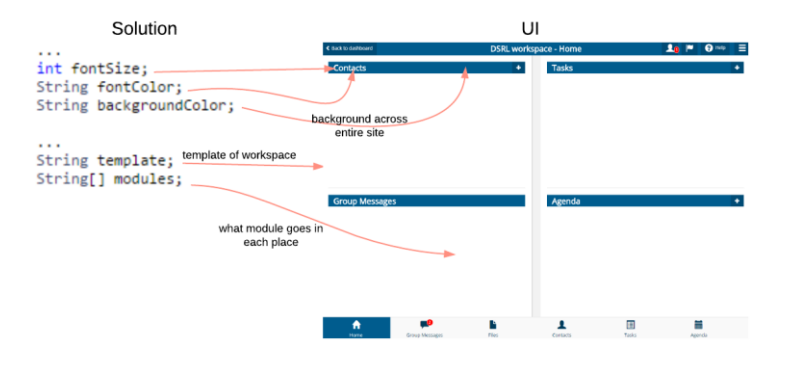

**Figure 17. Example of adaptation solution and associated ICAW UI**

## <span id="page-23-2"></span><span id="page-23-0"></span>3.11 **Skill Matching Service (SMS)**

The main objective of the Skills Matching Service (SMS) is to cross-compare the skills offered by the elderly end users and those required by the small companies and start-ups with the goal of finding an optimal match. Figure 18 shows the logical architecture and relation to other components.

Updated features implemented into the second prototype are:

- Implemented a more efficient version of the 1-to-1 Skills Matching algorithm
- Implemented a new algorithm for constructing the multidisciplinary workforce of seniors for a job offer (N-to-1 Skills Matching).
- Implemented the skill discovery from free text functionality, this has been implemented using text pre-processing and multiword predefined patterns for new skills identification.
- The Added language clustering for both 1-to-1 Skills Matching and N-to-1 Skills Matching
- Added a dynamic threshold for the results provided by 1-to-1 Skills Matching

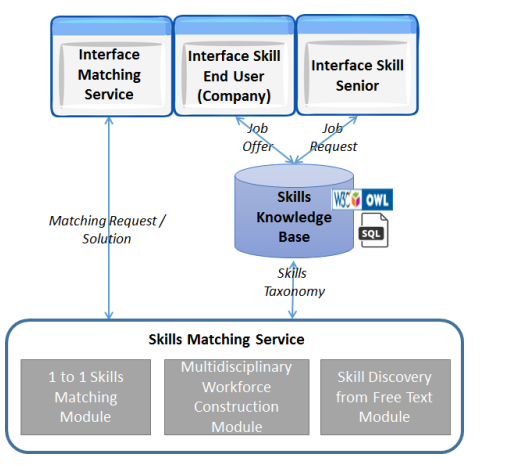

**Figure 18.Final module logical architecture and relation to other Elders-Up! Components**

<span id="page-24-1"></span><span id="page-24-0"></span>A full description of the module, architecture and algorithms is described in D3.2.

## 3.12 **Skill Recognition (SR)**

The skill recognition module (SR) is the interface which allows the SME to input the opportunities into the KB along with the skills required and can be seen in Figure 19.

The SME enters the required skills via the taxonomy system similar to that which has been developed for elderly users to enter their skills. The tree system means that branches as well as leaf nodes can be selected. This means that the SME can be exact

in their skill requirements or more general. The branch would then include a subset of skills which are then ranked and matched within the SMS accordingly. (i.e. exact skill matches are ranked higher than subset skill matches).

This job opportunity, once entered is then stored in the KB and is also processed in the SMS to feedback matches to the SME.

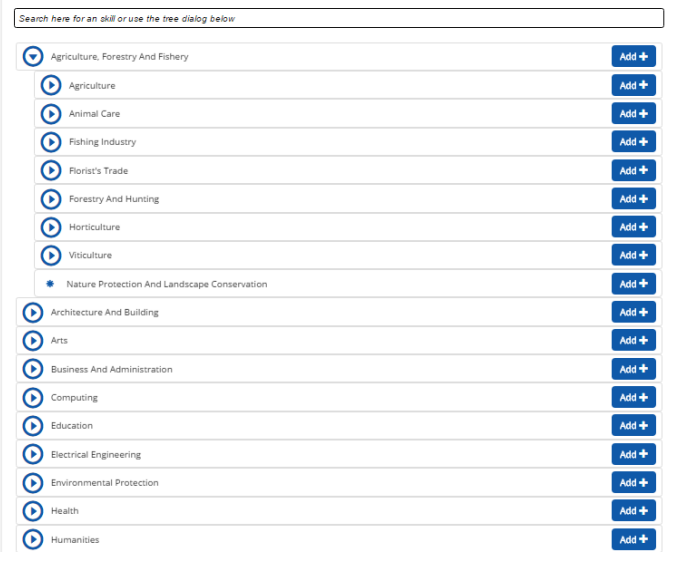

**Figure 19. SME GUI for entering skills requested for a job opportunity**

## <span id="page-25-1"></span><span id="page-25-0"></span>3.13 **Knowledge Base (KB)**

The knowledge base is the database that stores all of the user profile information, the taxonomy of skills, job opportunities and sensor data collected by the SDC. It consists of four primary data tables, storing data specific to users, along with several ancillary tables storing data used by the application itself (e.g. the skills taxonomy and list of languages) and some pivot tables that enable the use of many-to-many relationships.

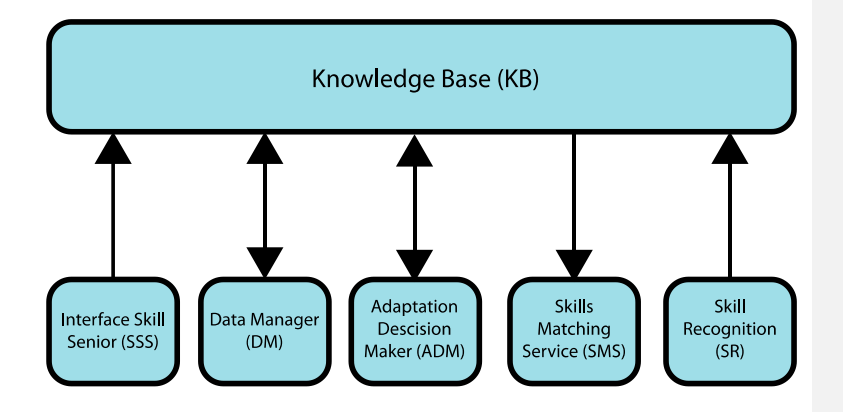

<span id="page-26-1"></span>**Figure 20. Knowledge base logical connection to other components with in/out flow of the information direction between modules.**

Figure 20 shows the principal modules that interact with the KB. Namely

- Interface Skill Senior (ISS)
- Data Manager (DM)
- Adaptation Decision Maker (ADM)
- Skills Matching Service (SMS)
- Skills Recognition (SR)

<span id="page-26-0"></span>Data flows from other modules into these and then in and out of the KB. For a detailed description of the whole system please refer to D3.5.

## 3.14 **Mailing System (MS)**

The mailing system takes care of the communication of the system to the users, senior experts and company users. It is meant to motivate and involve users in the Elders-Up platform. In some cases, it is aimed at inviting users to respond to an invitation: e.g. invite for the following group space or appointments. In other cases it is to update users of what is happening in the group space: e.g. these requests have been performed and these messages have been send (Figure 21 and Figure 22).

Technically the mailing system works in two ways: either send invitations or notifications are done upon user input. So the mailing system exposes a few functions that can be triggered by other modules. Informing about the status of the system is triggered from within the Mailing System. It sends this information when a remarkable event occurs, e.g.: a registration or collaboration match.

<span id="page-27-1"></span>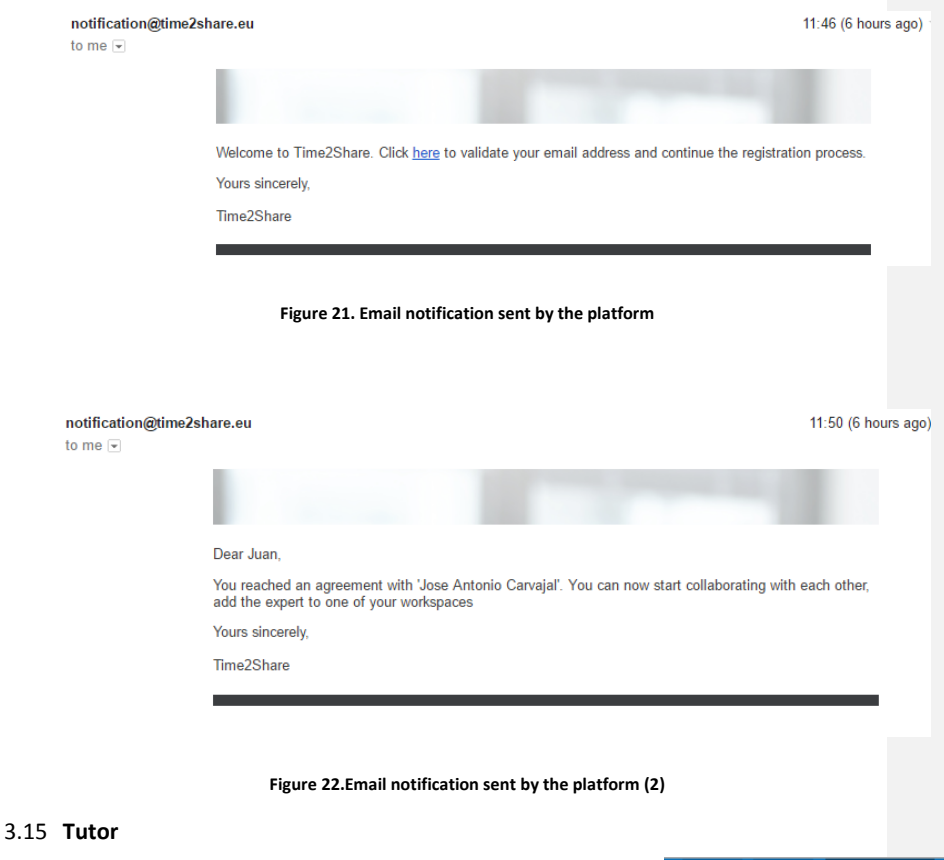

<span id="page-27-2"></span><span id="page-27-0"></span>The tutor is the module in charge of delivering assistance both on user request and in case assistance is deemed necessary. Figure 23 shows the button to receive help on demand.

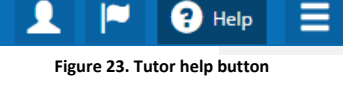

The tutor helps users to do any task that can be performed within the Elders-Up! In two different ways; by an easy "step by step" based in short descriptions and item

highlighting and by videos of the task recorded by an expert user. For that purpose, it needs to interact directly with the front-end, which is why a JavaScript based modelview-controller was designed in order to be able to show instructions, record times, highlight elements, and check interactions. The system architecture of the tutor is shown in Figure 24.

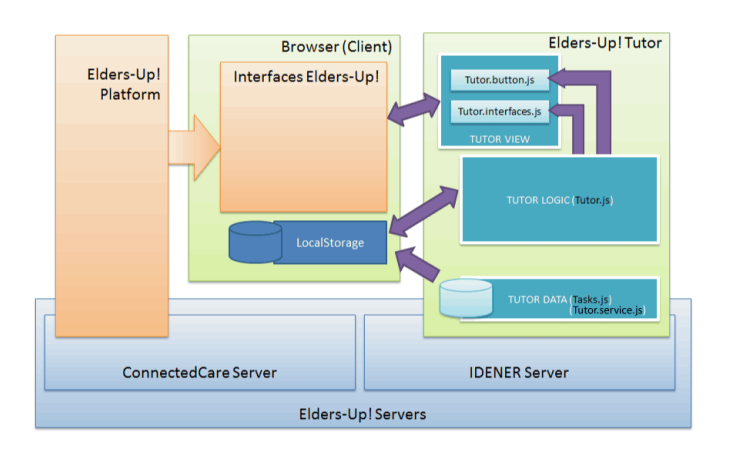

**Figure 24. General architecture of the tutor module**

<span id="page-28-0"></span>The main menu GUI is shown in [Figure 25,](#page-29-1) from that menu the user is able to select the different sub-actions inside the platform. Help provided to the users is also context sensitive, meaning that the functionalities and help shown are based on the flow of the user is in. For a complete description of the module along with obtained functionalities and description of the internal algorithms and architecture please refer to D3.4.

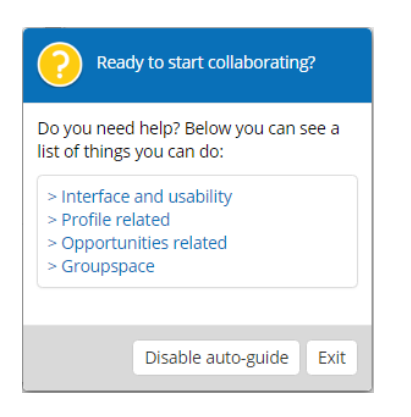

**Figure 25. Tutor main menu**

## <span id="page-29-1"></span><span id="page-29-0"></span>3.16 **MediForm (Form Manager)**

MediForm is a separate module which allows the end user to enter personal information on their subjective wellbeing and their perception on the platform. The module was created based on the discomfort from some users to answers questions about their possible disabilities or impairments inside the general questionnaires delivered by the SRC. Using the MediForm module, the platform emphasizes that the questions are voluntary, anonymous, and not required to Elders-Up!

The MediForm module is an external tool which can be used to collect data through questionnaires and potentially through interactive games, and has been developed to support the user evaluations (Figure 26 shows the main page). The module will not be part of the Elders-Up! platform when it is used in a commercial setting. The module can generate statistics regarding for example usability, user's behavior, and engagement with the platform.

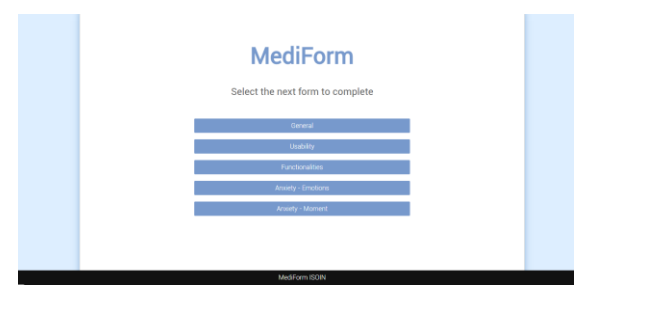

<span id="page-29-2"></span>**Figure 26. MediForm main page**

MediForm is built using a MVC architecture with Spring, using Struts2 to create dynamic forms. MediForm is a completely independent module, allocated out of the Elders-Up! platform, what means that it acts transparently to the platform. Figure 27 shows a class diagram of the solution.

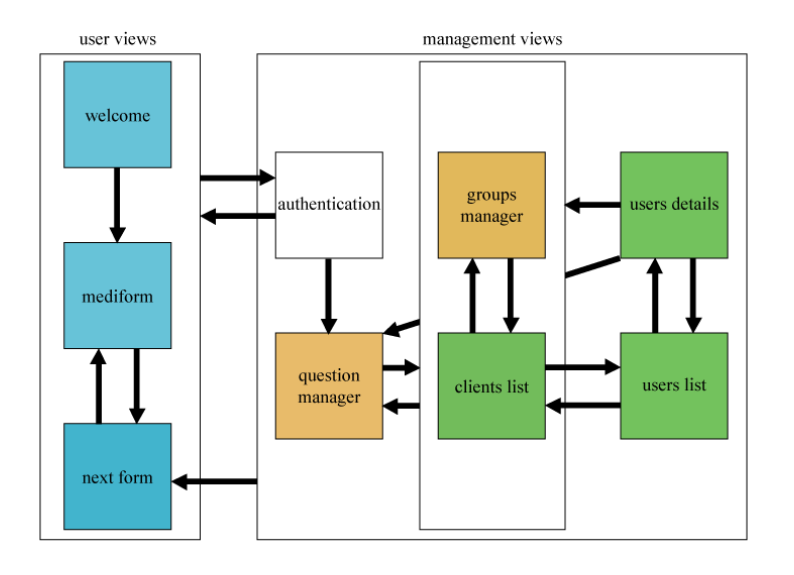

**Figure 27. MediForm platform schema**

<span id="page-30-0"></span>For a complete description of the system refer to D3.4.

#### <span id="page-31-0"></span>**4 SYSTEM INTEGRATION**

<span id="page-31-1"></span>In this section the final system architecture designed and implemented for the Elders-Up! Prototype is depicted. For the development of the platform a MoSCoW technique have been selected to classify the most important features, thus the characteristics have been classified depending on its priority and has been implemented sequentially throughout the project.

### 4.1 **System Architecture**

The Elders-Up! Platform has moved from a centralized server architecture (foreseen in the platform mock-up) to a distributed architecture (Figure 28) in order to ensure the protection of IP for the developed modules and to allow a better load management. For the final prototype two main servers have been prepared for the platform and an additional one to host the home page of the platform.

The first one (Located on Idener network) and referred as EUP-SERVER-1 from now on, stores the different services developed by the consortium, the main system database EUP-DB-1, and the views associated with the services and profiles of the users. EUP-SERVER-2 (Located on CCare network) operates as a gateway to access the EldersUp! Platform, offering the registering services, serving the HTML pages and including all the functionalities integrated in the *GroupSpaces*. The following figure depicts the changes in the architecture from the first concept to the current implementation:

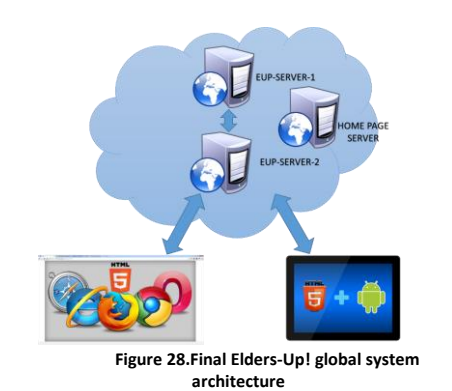

32

The application has been developed as a full compatible HTML5 dynamic web page applying a responsive design. This guarantees usability and compatibility with a wide range of devices (computers, mobile phones/tablets, etc.).

Regarding security, personal information of the user is treated confidentially and several security measures have been integrated in order to satisfy user expectations. In the first prototype, the communication of the users with the platform is made through an un-encrypted http regular connection. Both EUP-SERVER-1 and EUP-SERVER-2 have been set-up taking into account security concerns in order to assure personal data protection. For final prototype, the communication between the server and the devices has been encapsulated in a secure session, using https protocol. Further improvements on this area have also been developed as database encryption techniques and SQL injection prevention.

To host all the services that are to be provided, the following detailed technical infrastructure is being used:

**EUP-SERVER-1:** EUP-SERVER-1 is located in the IDENER cloud platform. It runs as a virtualized server using PROXMOX technology over a quad cored XEON based system with 32GB of RAM with 2x2 TB Hard disks in RAID configuration. The operating system is Ubuntu LTS 14.04 64 bit. User accounts for all the developers have been established and the required software packages have been installed. Specifically, Apache 2 is used for serving the web-pages with PHP module enabled and PHP 5 installed. MySQL database server is used for DB handling. Tomcat 8 has been deployed to support JAVA services.

**EUP-SERVER-2:** EUP-SERVER-2 is within the cloud platform of Movements Group. It is a virtualized server running Microsoft Windows Web Server 2008 R2 and has 4 GB of RAM. All the user accounts for the developers are established. The virtual machine runs JAVA 8, Tomcat 7 and MySQL 5.6. Backups are done on a daily basis. The server runs apache tomcat and MySQL.

<span id="page-33-0"></span>For a complete and detail description of the system architecture and the services delivered on both servers refer to D4.3.

#### 4.2 **Application Structure**

<span id="page-33-1"></span>In Figure 2 a scheme of the Elders-Up! Application architecture is presented. The list of the different modules is presented in the previous chapter 3 as well as the different inputs and outputs. In the next paragraphs some details regarding how these modules are being integrated is provided.

#### 4.3 **Interconnection between modules**

The information exchanged with the users is performed through a series of interfaces designed to fulfil user requirements. Therefore, two different GUI (Graphic User Interfaces) have been developed, one for each of the target groups of the application.

In order to properly process the users' information, different services have been implemented: the Skill Matching Service (SMS), the Sensor Data Collector (SDC), the Adaptation Decision Maker (ADM) and the Adaptive GroupSpace (AGS). New modules added in the system architecture are the MediForm online questionnaire and the Tutor. More information regarding these services is provided below in the corresponding sub-sections. Additionally, the application handles the offline (i.e. email) communication with the user through the Mailing System (MS) which has been developed for the final prototype.

All the dynamic contents (HTML pages generated through PHP) are served through the EUP-SERVER-2 which internally connects to EUP-SERVER-1 to retrieve the required contents. In the user side, users connecting to the platform through a PC, will be accessing the HTML5 version of the platform, and therefore will not need anything special besides an HTML5-compatible web browser.

## <span id="page-34-0"></span>**5 Functional View**

<span id="page-34-1"></span>This chapter lists system functionalities added in the final Elders-Up! platform. These functionalities are presented from an end user perspective; what the user can or cannot perform in the platform.

#### 5.1 **Function Specification**

The functionalities are grouped in main categories, designated by letters, with a numbered list of functions in each category, so that we can refer to functions in this form: A.1, D.4, etc.

#### **A. Manage user account**

In order for a primary user to have an account, a profile needs to be created.

## *A.1. User Registration*

An account is created through the Elders-Up! system using an email address and password for authentication. All end users can enter in their contact details:

#### **A.1.1 First Step: Add personal information.**

The first step to registration is for users to fill in their personal information such as: their first and last name and their email address. Address and contact phone are optional.

#### **A.1.2 Second Step: Add Employment and Skills.**

The second step allows the older adults to add their employments and skills using a structure of the simple selection (tree based) with all the possibilities which allow the selection in less than three clicks. Additionally, it is possible to add skills through a search field incorporating an autocomplete functionality. Both selection methods are designed in a way to make the selection of skills easy and fast for older adult users.

## **A.1.3 Third Step: Tell us about yourself.**

The third step allows the user to put the other information such as motivation and availability. This free text field will be processed from the user input so the important information for the future matching can be recognized.

## *A.2. Update your profile*

End users can modify any field of the user profile. User can update for example the address or add a new skill and save it again.

### *A.3. Sign In*

The first action to enter in the platform is to login, so the users can use the system.

### *A.4. Sign out*

If the user wants to leave the Elders-Up! system he/she can sign out. When the user goes out of the platform the previous temporary private information of the user is deleted, so he/she needs to sign in if wants to use the platform again.

#### **B. Primary Actions**

Primary actions are those which are not related to any specific job, and can be accessed from the main menu.

After the login the first window for the user is a Dashboard where end users (older adults and companies) can choose between the different primary actions in the platform.

## *B.1 Show Job opportunities*

Users can see the list of suggested job opportunities based on a personalized match performed by the system. Each of the opportunities has the following characteristics:

- Percentage of the match between the older adult skills and job opportunity
- Show company's information and job opportunity
- Skills required for the job

- The responsible of the opportunity and his/her profile
- Link for chatting with the responsible of job opportunity
- Link to accept the opportunity
- Description and another features of the job opportunity

#### *B.2 Create a GroupSpace*

Companies can add in seniors that have accepted a collaboration and create a new workspace where this previously contacted senior can collaborate with them.

## **B.2.1 View job opportunities**

Companies can see the different job opportunities generated and edit or delete the existing ones.

### **B.2.2 Edit job opportunities**

Companies looking at job opportunities can press the edit button and a form appears where company can change the details and save it again.

### **B.2.3 Delete job opportunities**

Companies can delete the job opportunity, removing the job opportunity from the system will update the current list removing the opportunity deleted so it is not shown any more to the older adult user.

## *B.3. Enter to GroupSpace*

In the dashboard the user has the option to enter a GroupSpace previously created by the company which they have been invited to.

This GroupSpace will provide the user with the necessary tools to collaborate with the companies and other seniors added in by the company.

## *B.4 Search for companies or experts*

The users can use the search engine to look for companies or senior experts. The search option is available from the dashboard or main page of the Elders-Up! system. If the user is older adult the option will be a company search, for companies the option will be senior search.

#### *B.5. Tutor*

The tutor is located in the upper right corner of the dashboard. This module offers help on demand on all the tasks contained in the platform. Additionally, the tutor will provide help if it detects that the user is lost or disoriented in the platform. The help is offered via videos or step by step interactive guide.

### *B.6. Use Request module*

The older adult experts can receive collaboration requests from companies requiring their skills. This module is in charge of the communication between the end users (older adults and companies). This module is consists of:

## **B.6.1 Add tasks requests**

Create new request and fill in the next values:

- Deadline of the request

- The type of the request (a question, an office task or coaching)

- Assign the request to a team member

### **B.6.2 Respond to a task request**

User can respond to the requests by accepting the invitation or declining the invitation.

#### *B.7. Success case module*

This module shows the successful matches. All the users can enter and see these matches.

### **C. GroupSpaces**

GroupSpace is the environment inside of the platform where the users are interacting between themselves regarding the specific job opportunity.

During the first time visit introduction modals explain each functionality to the end users.

Inside of each GroupSpace the user can see the different objects and attributes:

Members group and their contact details

- **•** Group messages
- See the To-do-Tasks and see status of task process
- Documentation repository
- Calendar

#### *C.1 Manage GroupSpaces*

A company administrator is be able to manage the settings for a workspace, e.g. manage who has access to the workspace, and what information is available to them.

#### *C.2. Send messages*

Share pictures and text with other members of the GroupSpace in the platform.

## *C.3. Send email*

The platform can show a link to the external e-mail client with the recipient to all members of the GroupSpace. This way users within the GroupSpace may email the other members in an easy manner.

#### *C.4. Start voice communication*

All users can start video conversations with other members using the GroupSpace that is linked to the skype.

#### *C.5. Start video Communication*

This option has been discarded

## *C.6. Make and track appointments*

All users can create and follow up created appointments. Actions available within this module are:

### **C.6.1. Create appointments (one-time and recurring events)**

To create an appointment the user needs to fill in the next fields:

- Set date and time for the appointment
- Select a team member
- Join an appointment

#### **C.6.2 Accept invitations**

All older adult experts can accept the invitations sent by companies.

### *C.7. Show a calendar common in the GroupSpace*

All appointments appear in the calendar that is accessible for all the users that are members of the specific group (with the same job opportunity) of the workspace.

#### *C.8 Use file sharing module*

All users can share files inside of this module available for each GroupSpace. Allowed operations are:

### **C.8.1 Add or remove Files**

Users can add new or remove existing files in the shared repository.

## **C.8.2. add or remove folders**

This option has been discarded on the final prototype.

#### **C.8.3. Edit shared files**

Users can edit existing files on the platform repository.

## *C.9. Invite new members (only for companies)*

Users that represent the company can invite new members to the GroupSpace. Invited users are older adults who can collaborate with a certain company.

## **D. Others Actions**

With the term other actions, we assume those which are not mentioned above, like for example functionalities executed automatically by the system on the background context.

#### *D.1. Update notifications through e-mail*

Users are informed through e-mail about the progress of the job opportunity where he/she collaborates. This service will keep the users up to date.

### *D.2. Adapt the user interface manually*

The user can change his/her interface appearance at any time. Those changes include the background colour and letter size.

#### *D.3. Adapt user interface automatically*

Through the data gathered from sensors and user interaction with the platform, this can decide an adaptation of the platform, this includes background colour, letter size and layout.

### *D.4. Match Skills automatically*

<span id="page-40-0"></span>Elders-Up! system matches automatically the needed skills from the job opportunity published in the platform with the ones that the older adult has in his/her profile. Job offers and skills provided by the user are saved in the Knowledge base from where Skills matching Service (SMS) module uses this information to find the most accurate match.

## 5.2 **Functionality Priority**

Table 4 lists all the functionalities specified, along with priorities for the implementation of these functions in the Elders-Up! System that has been taken into account in order to decide upon the final features.

Priority values: System Components:

- 1: Priority for the first prototype.
- 2: Priority for the final prototype.
- 3: Low priority –by the end of the project, but not essential.

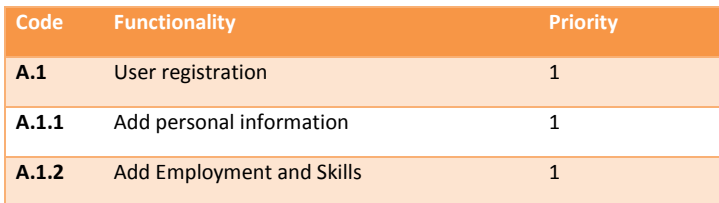

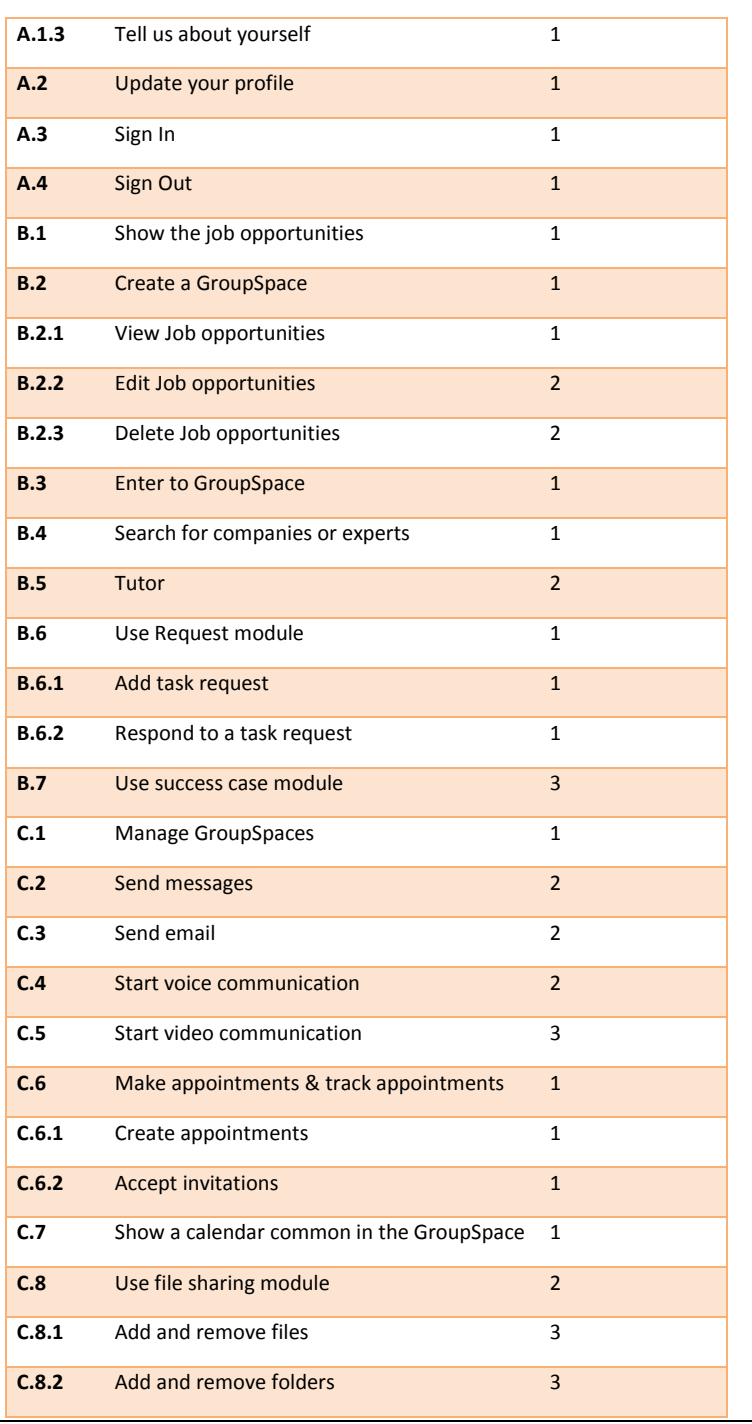

 $\overline{42}$ 

<span id="page-42-0"></span>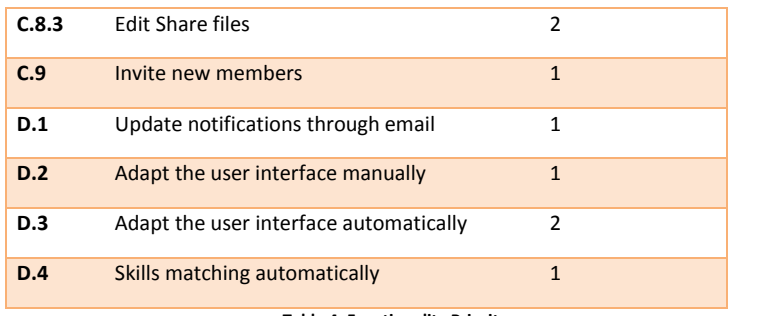

**Table 4. Functionality Priority**

# <span id="page-43-0"></span>**6 Use Cases**

Based on the functionalities specified in the previous chapters, the most important use cases have been identified for the older adults and company users.

The following use cases are described using a common table schema. The main section is the Main Flow, where the use case is broken down into an ordered list of steps.

Some use cases are restricted to certain users. The following table describes each use case and its possible actors.

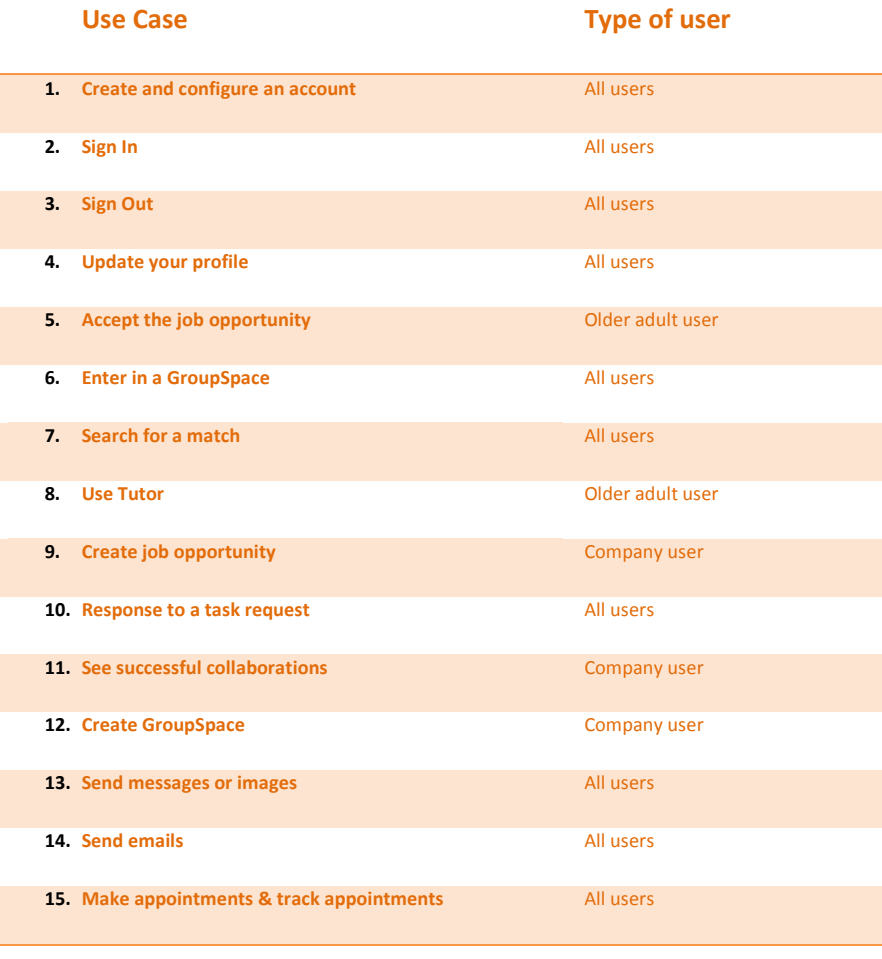

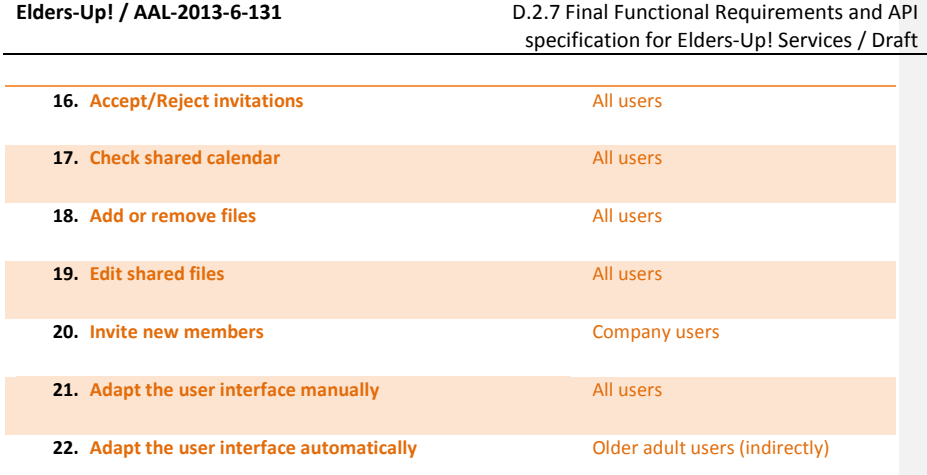

# **Table 5. Use cases and types of actors**

# <span id="page-44-2"></span><span id="page-44-0"></span>6.1 **Use Case:** Create and configure an account

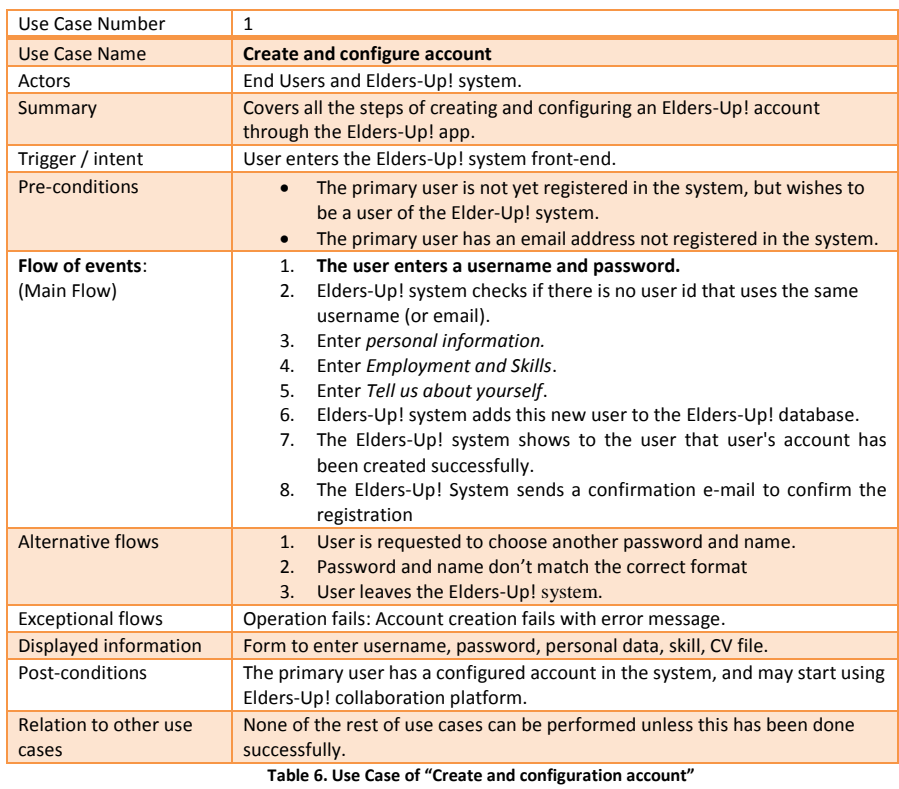

# <span id="page-44-3"></span><span id="page-44-1"></span>6.2 **Use Case:** Sign In

Use Case Number 2

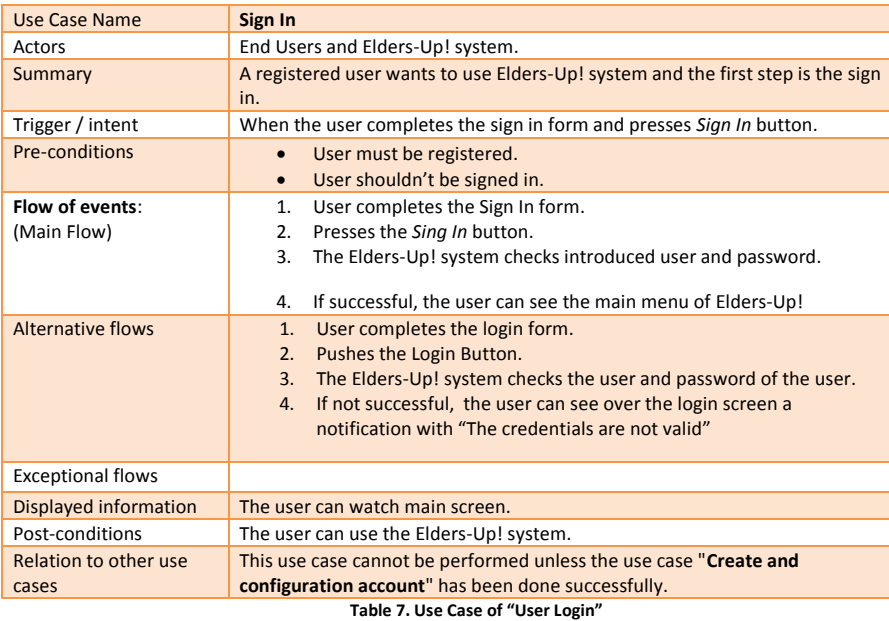

# <span id="page-45-2"></span><span id="page-45-0"></span>6.3 **Use Case:** Sign out

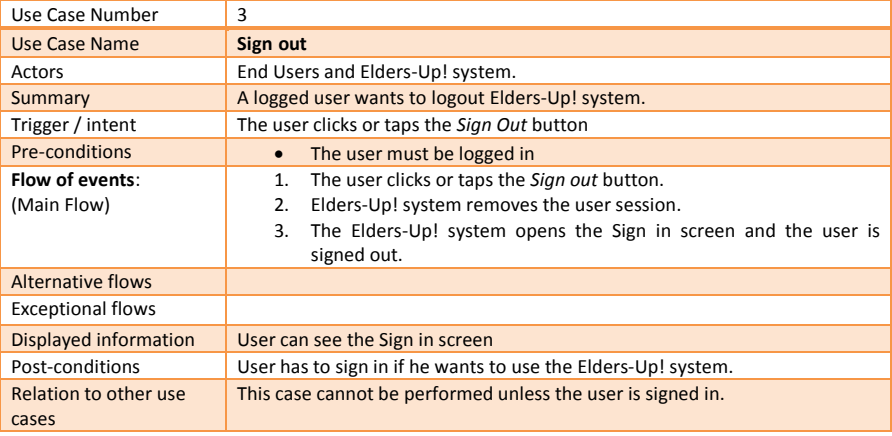

**Table 8. Use Case of "Sign out"**

# <span id="page-45-3"></span><span id="page-45-1"></span>6.4 **Use Case:** Update your profile

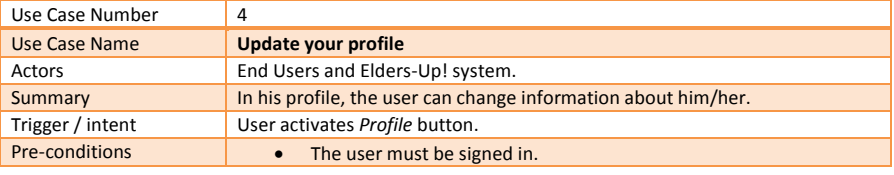

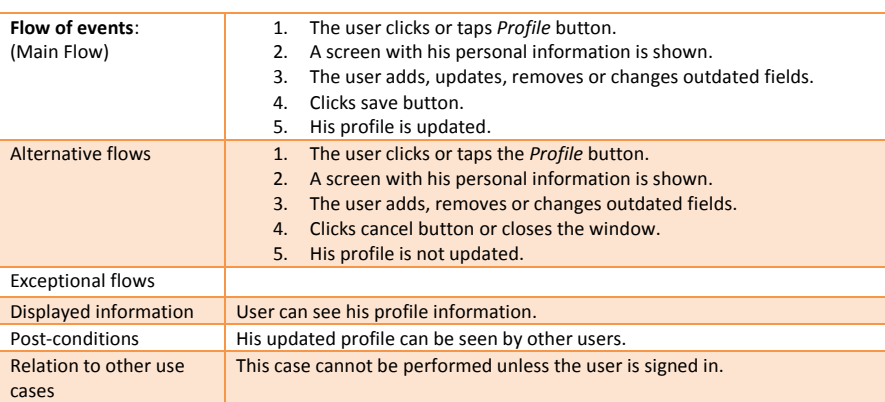

**Table 9. Use Case of "Update your profile"**

# <span id="page-46-2"></span><span id="page-46-0"></span>6.5 **Use Case:** Accept the job opportunity

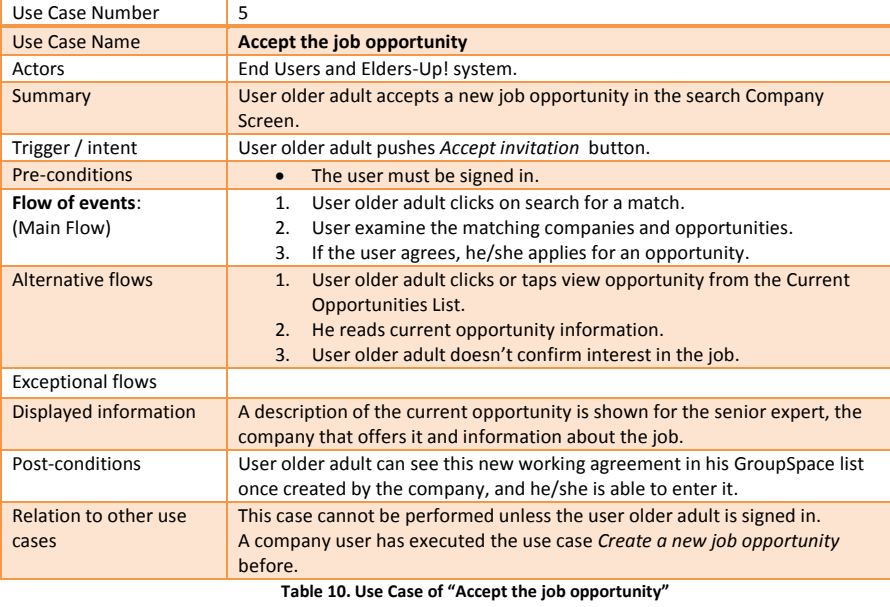

# <span id="page-46-3"></span><span id="page-46-1"></span>6.6 **Use Case:** Enter in a GroupSpace

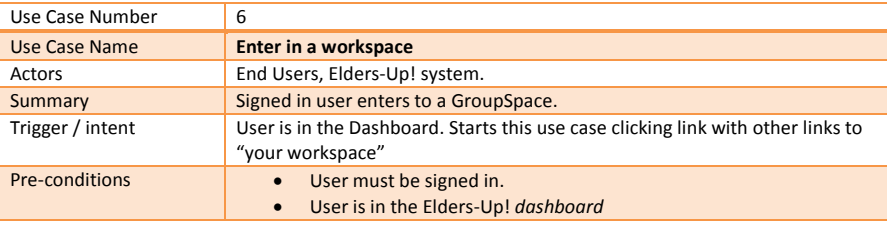

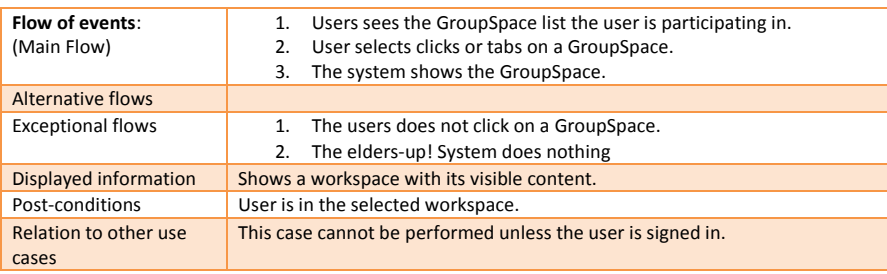

## **Table 11. Use Case of "Enter in a GroupSpace"**

# <span id="page-47-2"></span><span id="page-47-0"></span>6.7 **Use Case:** Search for a match

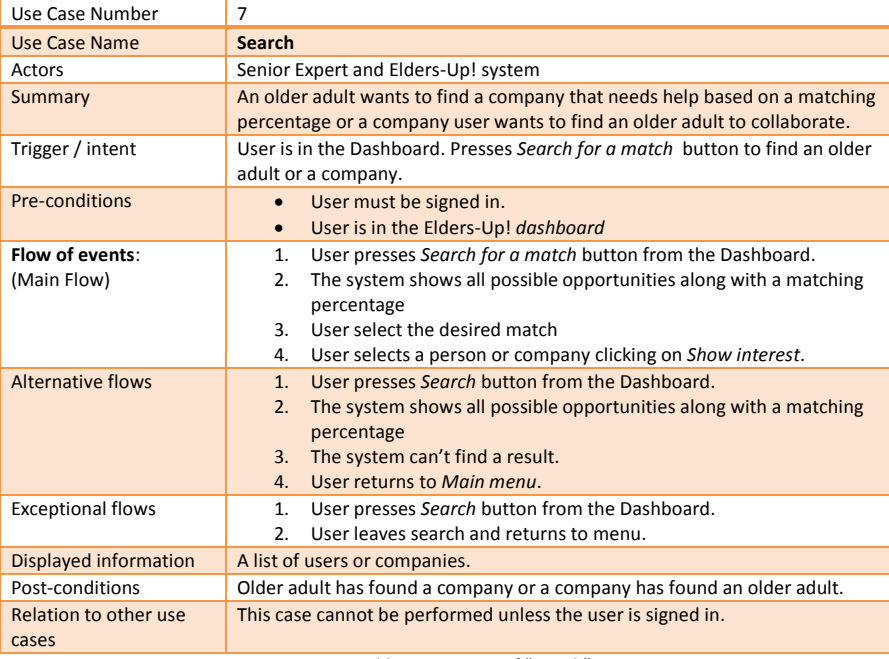

#### **Table 12. Use Case of "Search"**

## <span id="page-47-3"></span><span id="page-47-1"></span>6.8 **Use Case:** Use Tutor

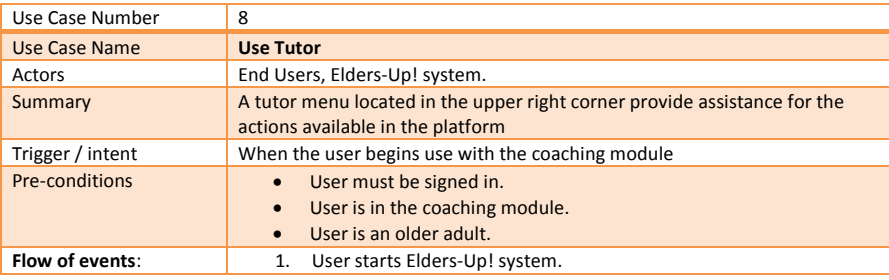

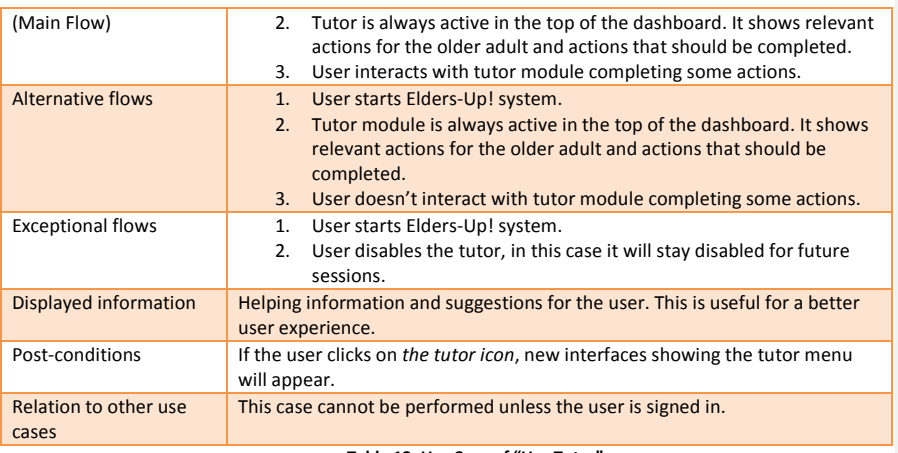

## **Table 13. Use Case of "Use Tutor"**

# <span id="page-48-2"></span><span id="page-48-0"></span>6.9 **Use Case:** Create job opportunity

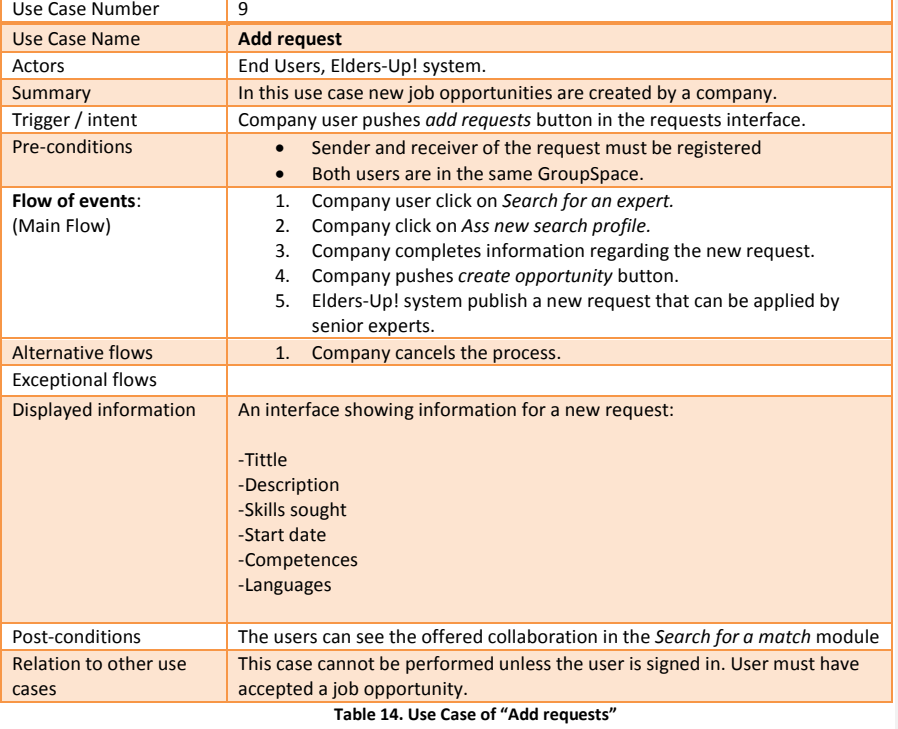

# <span id="page-48-3"></span><span id="page-48-1"></span>6.10 **Use Case:** Response to a task request

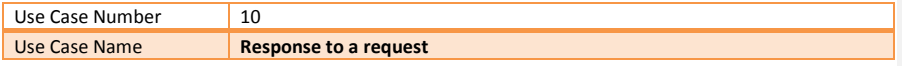

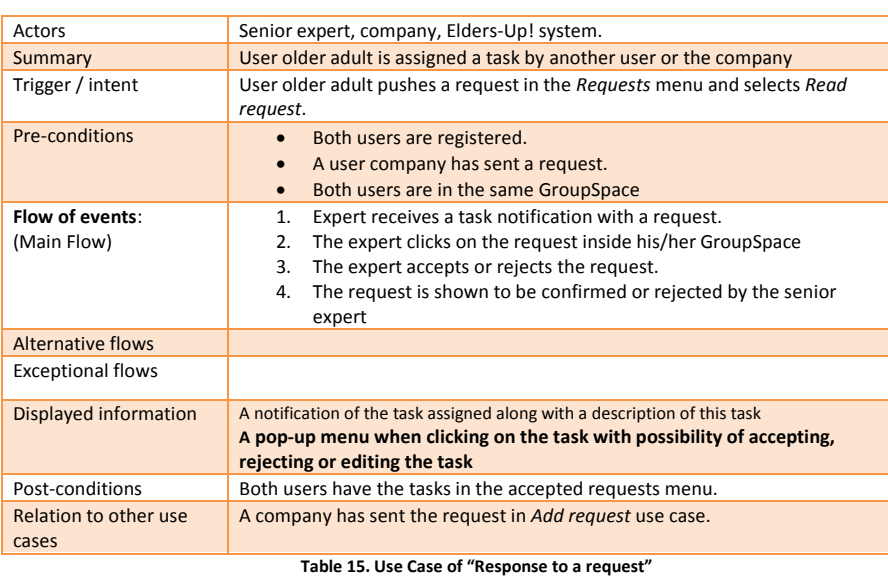

## <span id="page-49-2"></span><span id="page-49-0"></span>6.11 **Use Case:** See success cases

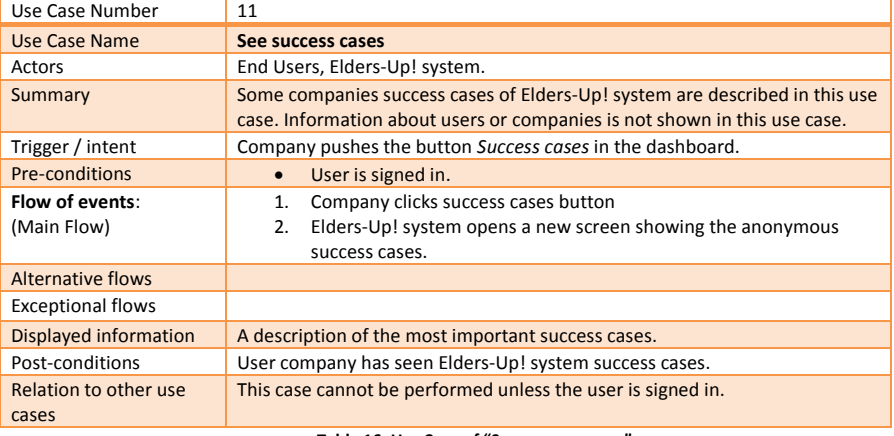

# **Table 16. Use Case of "See success cases"**

# <span id="page-49-3"></span><span id="page-49-1"></span>6.12 **Use Case:** Create GroupSpace

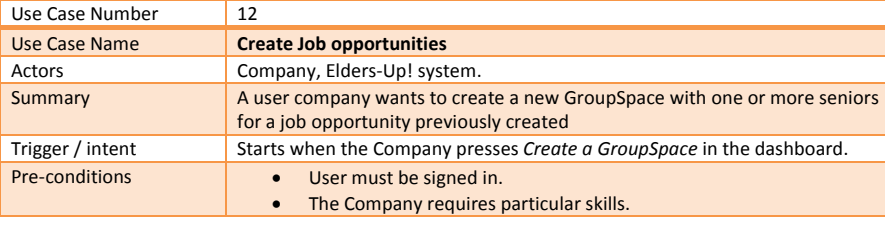

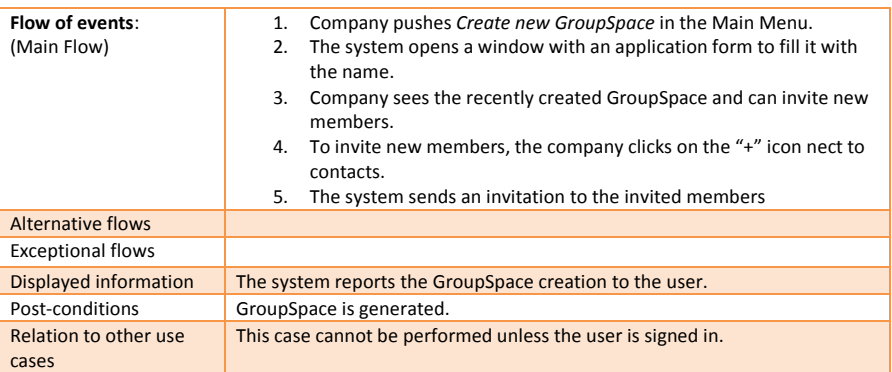

# **Table 17. Use Case of "Manage workspaces"**

## <span id="page-50-2"></span><span id="page-50-0"></span>6.13 **Use Case:** Send messages or images

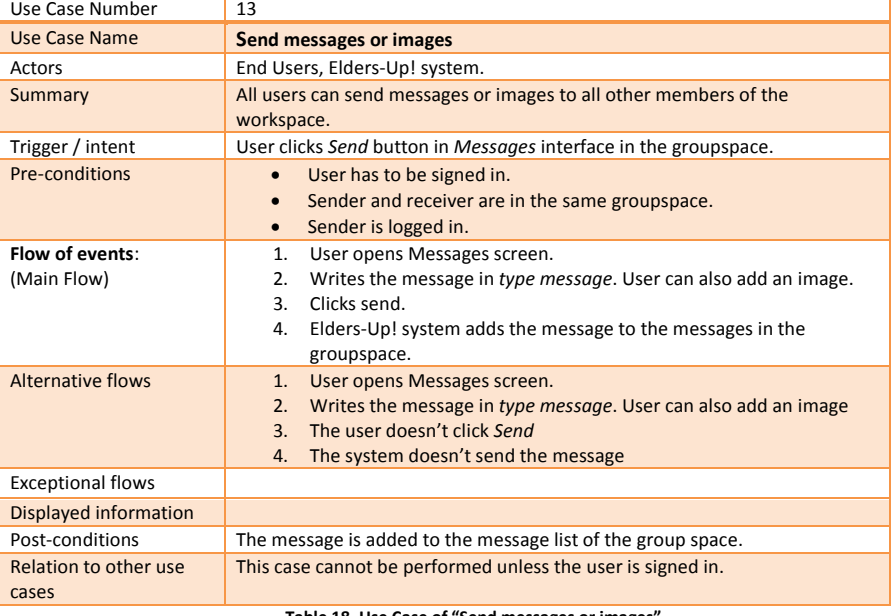

**Table 18. Use Case of "Send messages or images"**

## <span id="page-50-3"></span><span id="page-50-1"></span>6.14 **Use Case:** Send emails

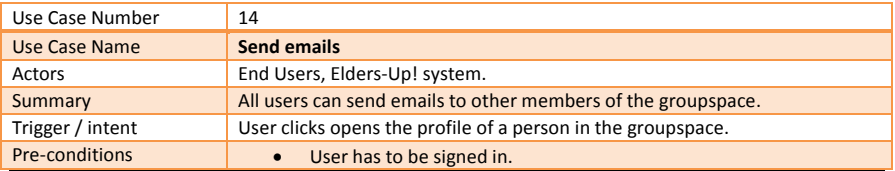

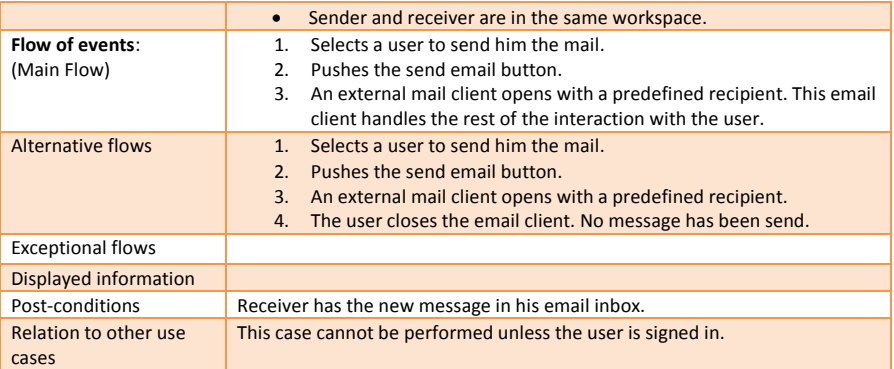

**Table 19. Use Case of "Send mails"**

## <span id="page-51-2"></span><span id="page-51-0"></span>6.15 **Use Case:** Make appointments & track appointments

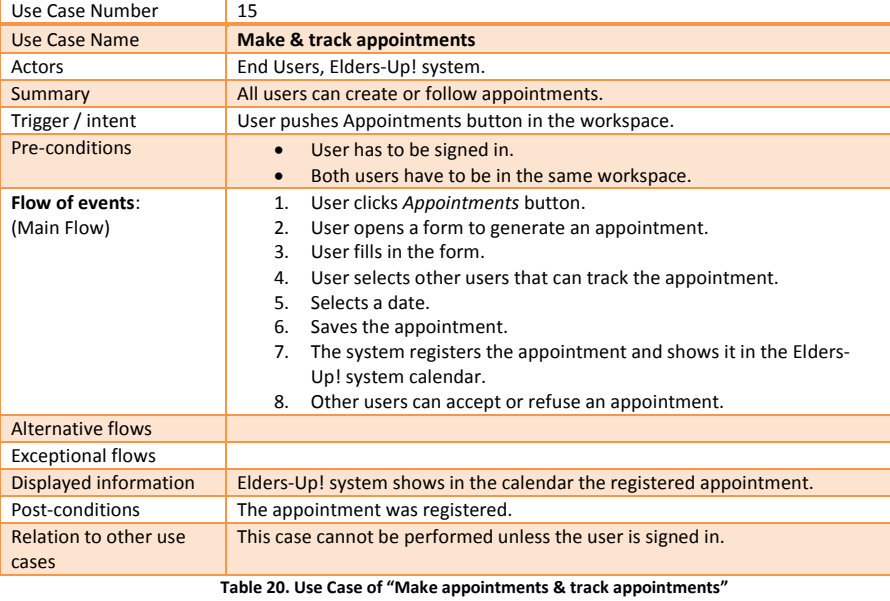

## <span id="page-51-3"></span><span id="page-51-1"></span>6.16 **Use Case:** Accept/Reject invitations

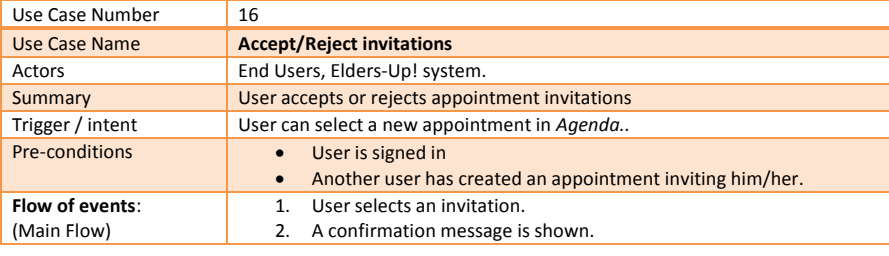

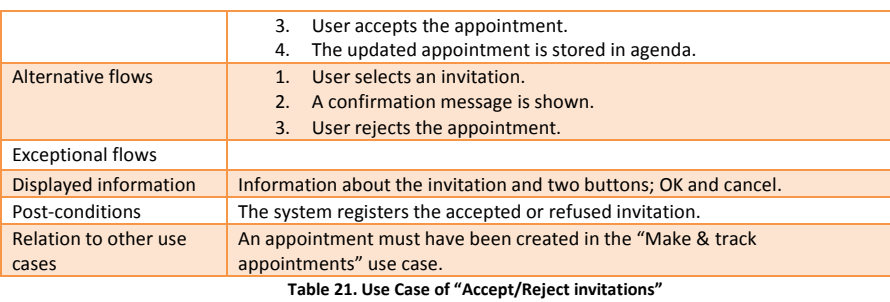

#### <span id="page-52-2"></span><span id="page-52-0"></span>6.17 **Use Case:** Check shared calendar

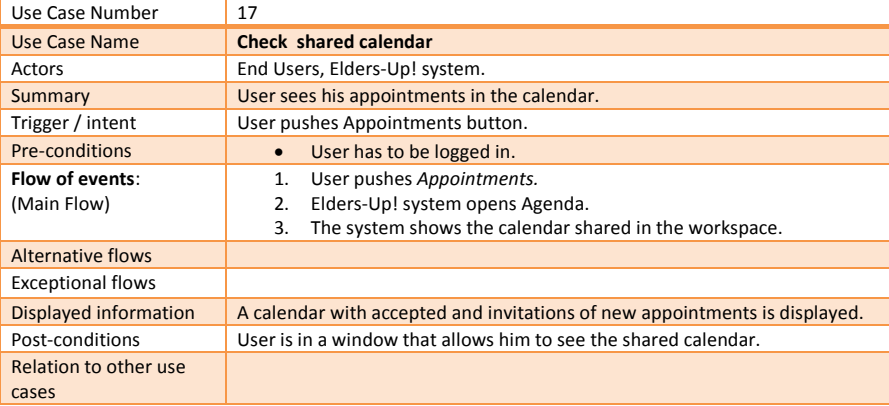

#### **Table 22. Use Case of "See the common calendar"**

## <span id="page-52-3"></span><span id="page-52-1"></span>6.18 **Use Case:** Add or remove files

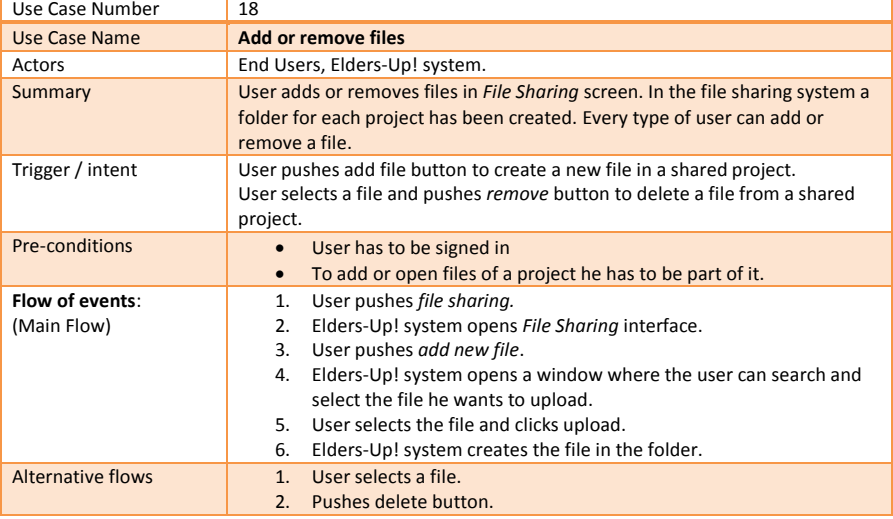

<span id="page-53-0"></span>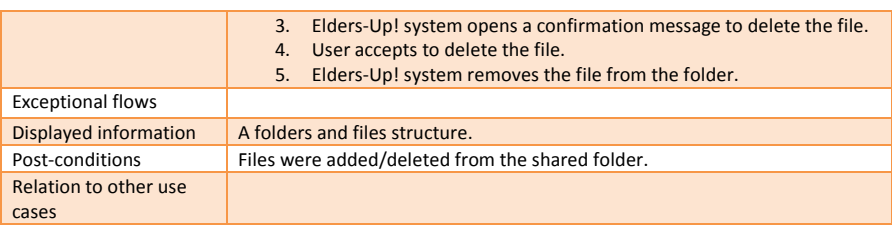

## **Table 23. Use Case of "Add or remove files"**

## <span id="page-53-2"></span>6.19 **Use Case:** Edit shared files

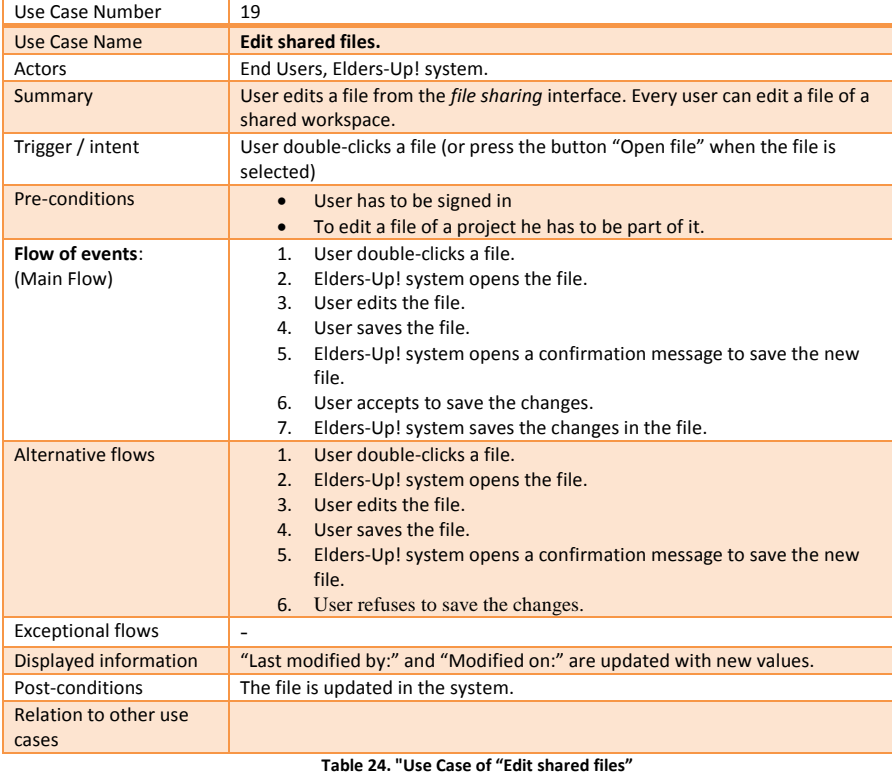

#### <span id="page-53-3"></span><span id="page-53-1"></span>6.20 **Use Case:** Invite new members

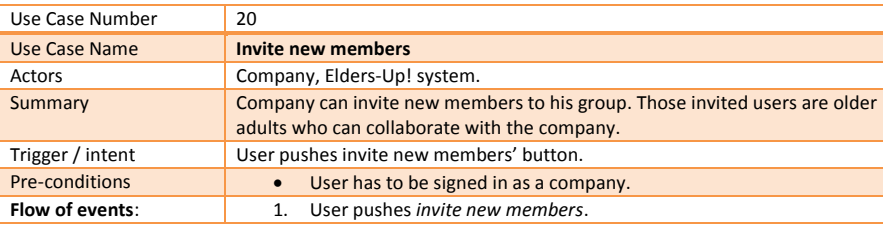

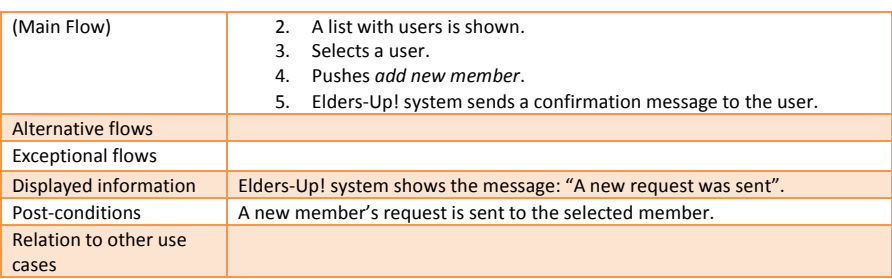

## **Table 25. Use Case of "Invite new members"**

## <span id="page-54-2"></span><span id="page-54-0"></span>6.21 **Use Case:** Adapt the user interface manually

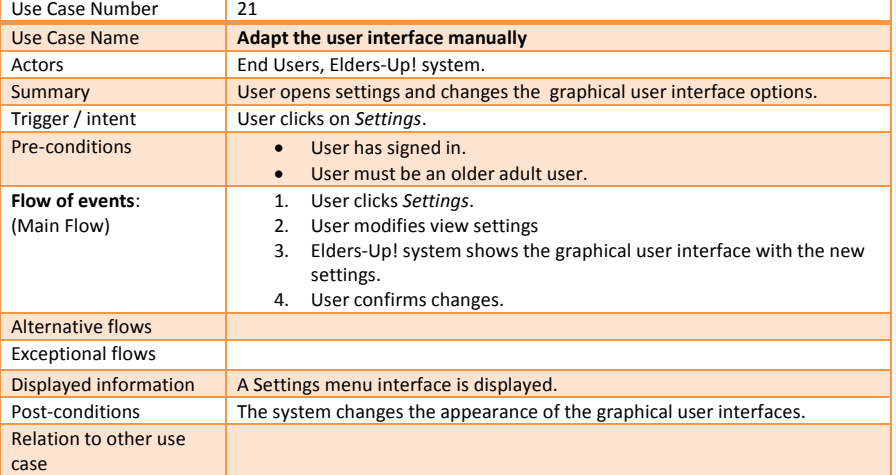

## **Table 26.Use Case of "Adapt the user interface manually"**

# <span id="page-54-3"></span><span id="page-54-1"></span>6.22 **Use Case:** Adapt the user interface automatically

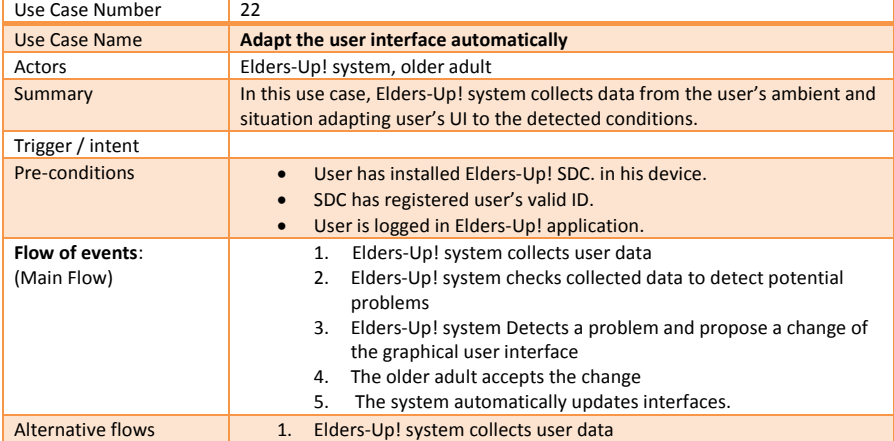

<span id="page-55-0"></span>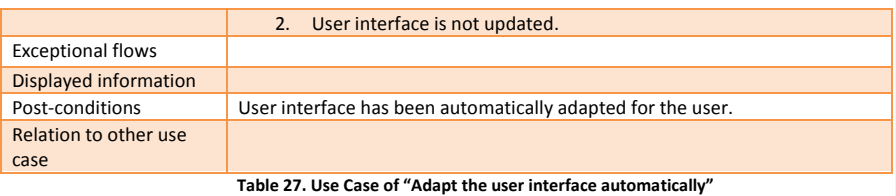

## <span id="page-56-0"></span>**7 API Specification**

The complete API specification is included in D4.3 Final Elders-Up! Integrated prototype. In this document will find the APIs developed for the communication between the different modules and servers. Firstly, the API created for the communications between EUP\_SERVER\_1 and the different modules is shown. After this, the APIs developed for the communication of EUP\_SERVER\_2 with the different components is shown. Finally we will find the APIs developed for the following modules: SMS, SRC, Tutor and SDC.

**Commented [IMA1]:** Maybe by making a brief summary of what is included in D4.3 would offer a better view of the API. I know that it has been moved there, but API appears in the title of D2.7.

# <span id="page-57-0"></span>**8 List of Figures**

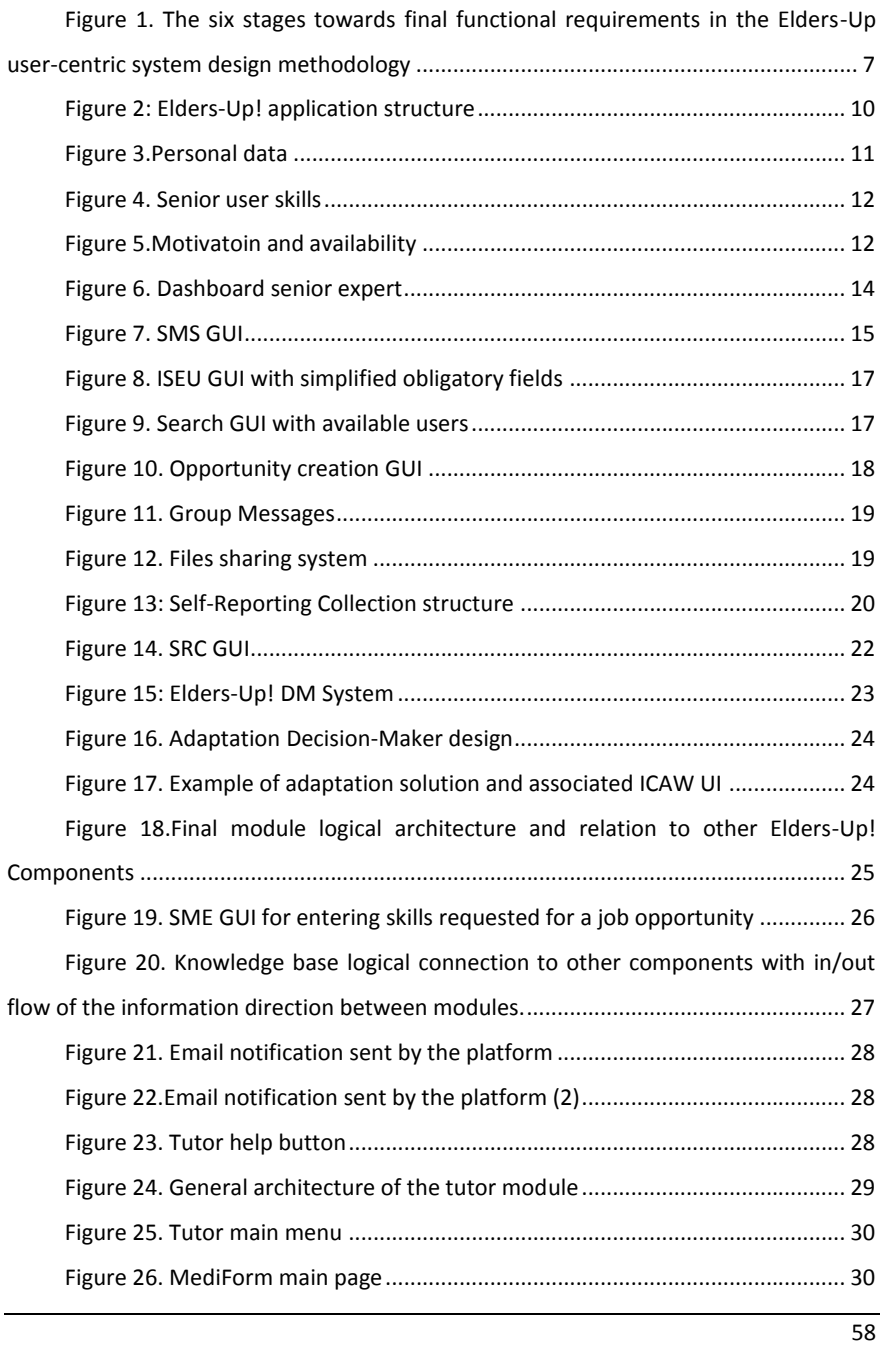

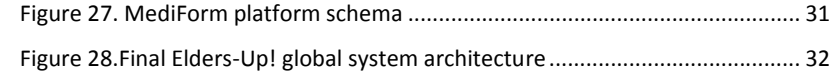

# <span id="page-59-0"></span>**9 List of tables**

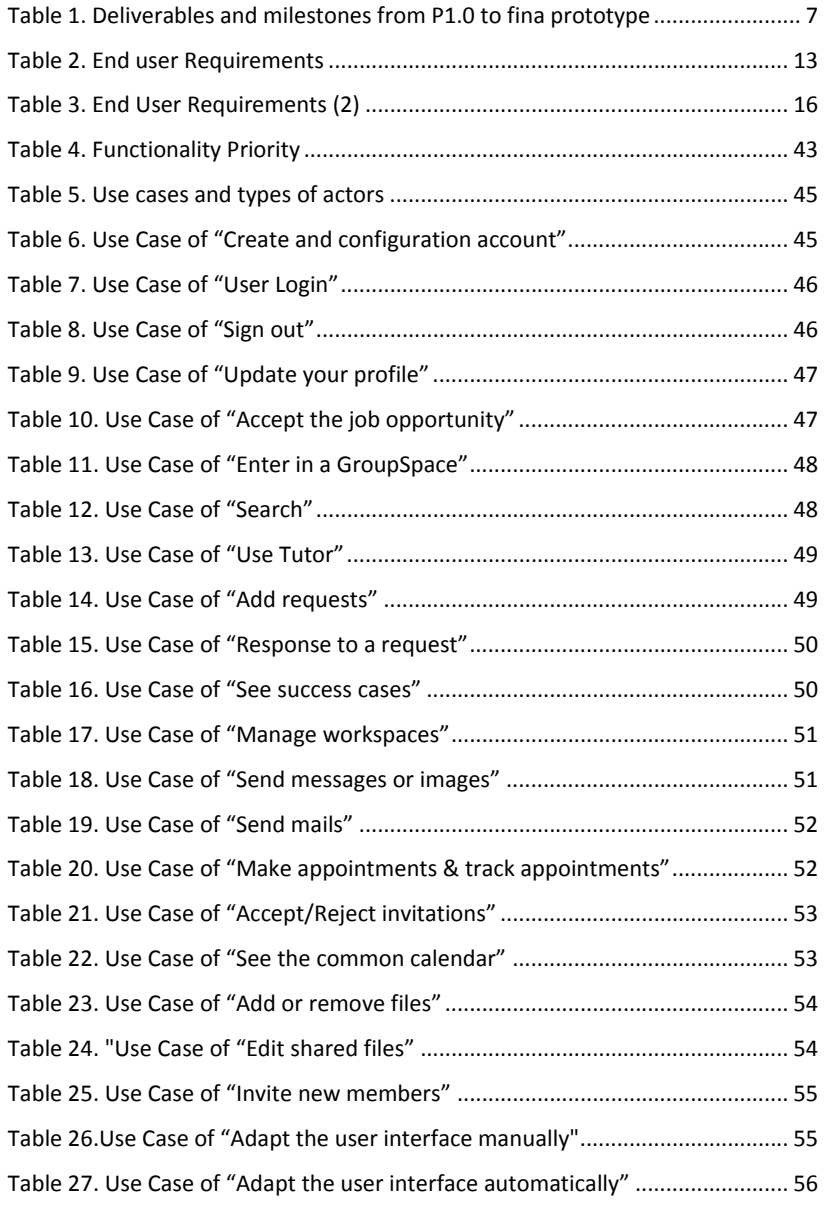